# 指定工場向け説明会

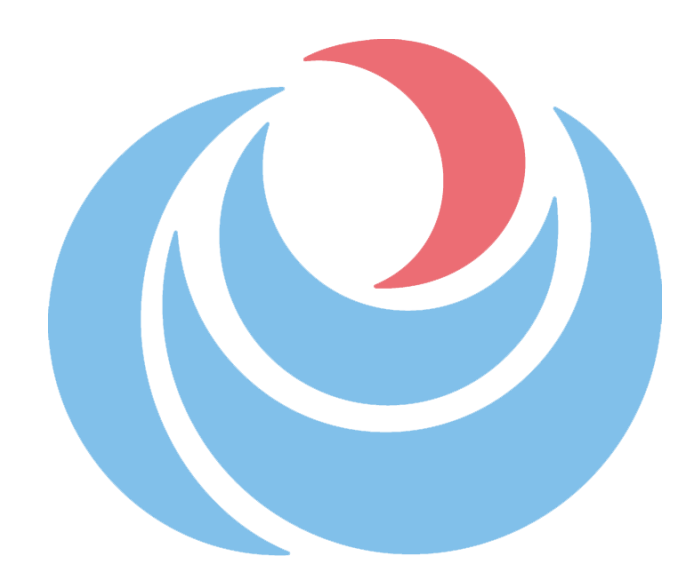

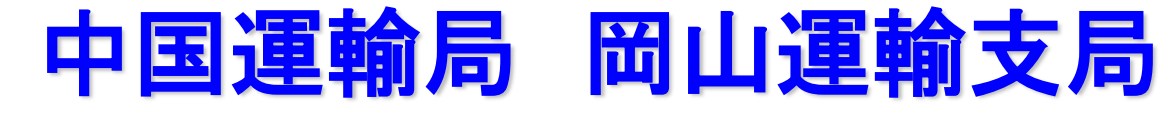

R5.2

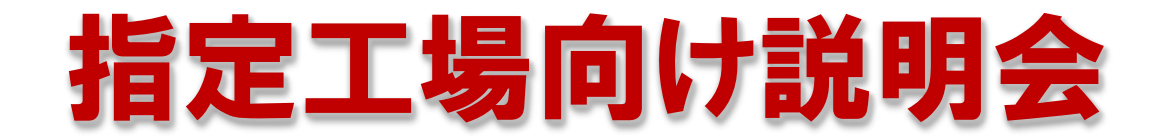

### この説明会では、

- ・電子車検証
- ・特定記録事務代行
- ・OSS
- ・OBD検査

について説明します。

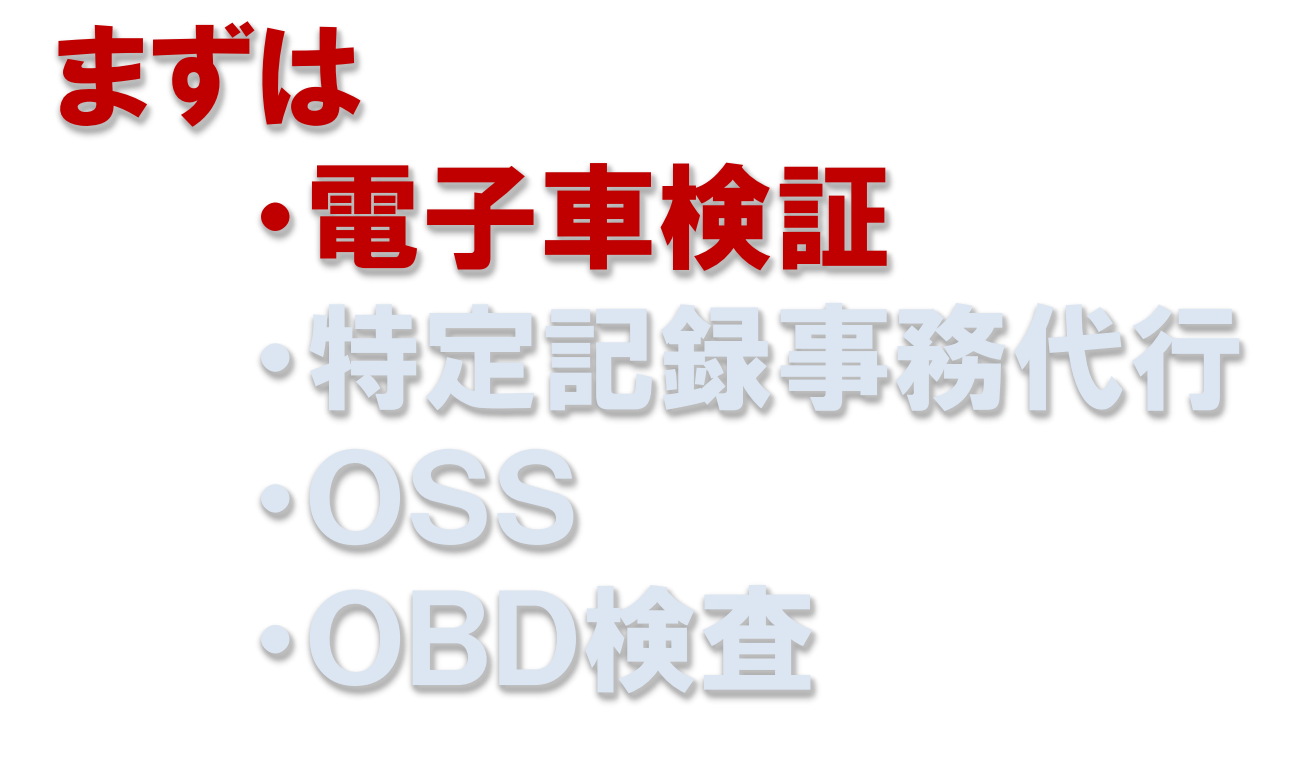

について概要を説明します。

## •電子車検証にっいて 令和5年1月より、支局が交付しています。 軽自動車は令和6年1月から。 なお、「自動車検査証」以外は従前どおり。(一時抹消など)

なんのためにやったのか? 整備事業者等の事業所等において車検証の有効期間を更新する仕組みを新 たに導入し、車検時の運輸支局等への出頭を不要とする などのため

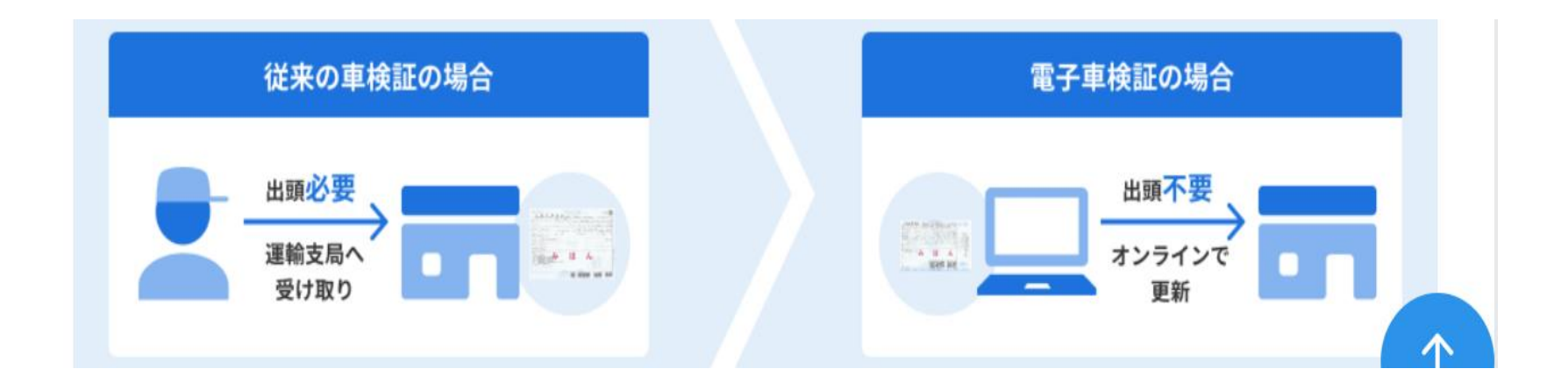

# •電子車検証ってどんなもの?

大きさ:A4サイズからA6相当になった。 特徴:

・厚紙に「ICタグ」を貼ったもの(Bの部分)

・継続検査では「ICタグ」の内容を更新するので、同じ車検証を使い続ける 内容:券面に書いてあること、「ICタグ」に入っている情報がある 取り扱いの注意点:

・「ICタグ」部分は電子回路なので、折り曲げたり、切れたりしないように注意 ・折り曲げるときは「ICタグ」を避ける

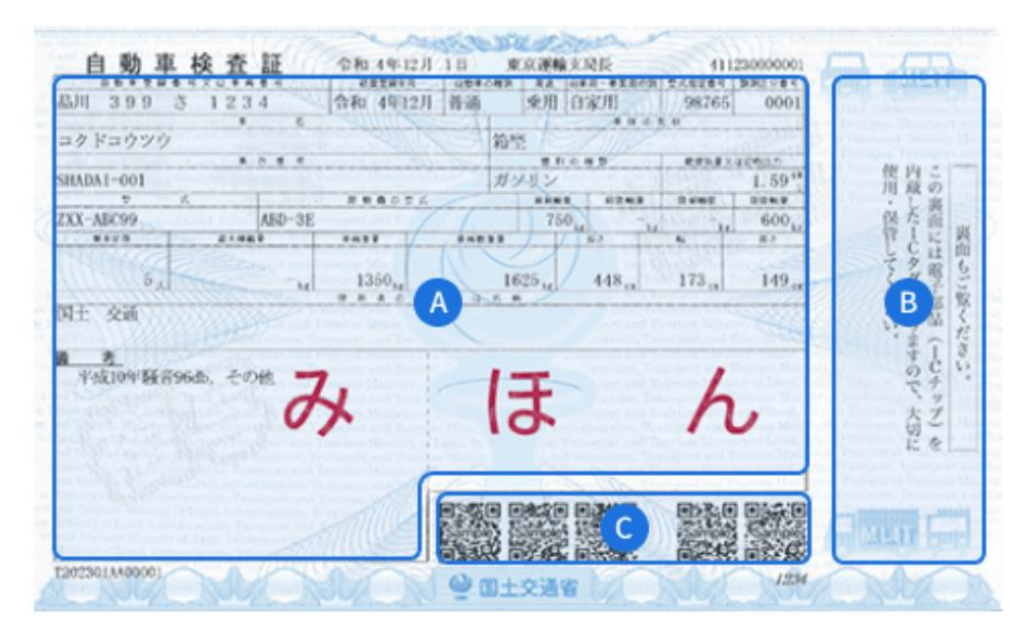

# ・電子車検証ってなどんなもの?

読み取り方:「ICタグ」を専用のアプリで読み取る(PC用、スマホ用がある) 注意:

・QRコード(Cの部分)はありますが、アプリでは「ICタグ」を読み取ります。 ・QRコードでは「自動車検査証の有効期間」は読み取れません。

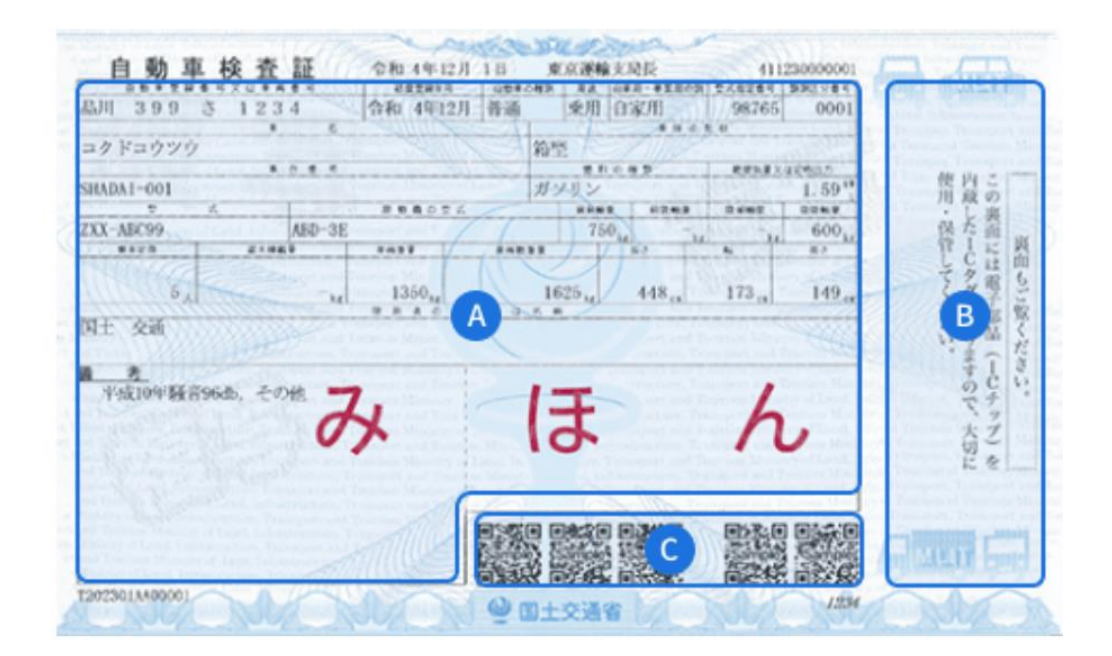

## ・電子車検証閲覧アプリについて

・PC用、スマホ用があり、「電子車検証特設サイト」でインターネット検索して、 アプリをダウンロードする。 PC:「ICカードライター(リーダー)」が必要 スマホ:NFC機能(おサイフケータイなど)が必要 アプリのインストールができたら起動し、指示に従い「セキュリティコード」小さい 4ケタの数字を入力して「ICタグ」を読み取る。

・「ICカードライター」や「スマホの読み取り部」に数秒押し当てる ・押し当てる部分は機種ごとに違うので、ある程度慣れが必要。

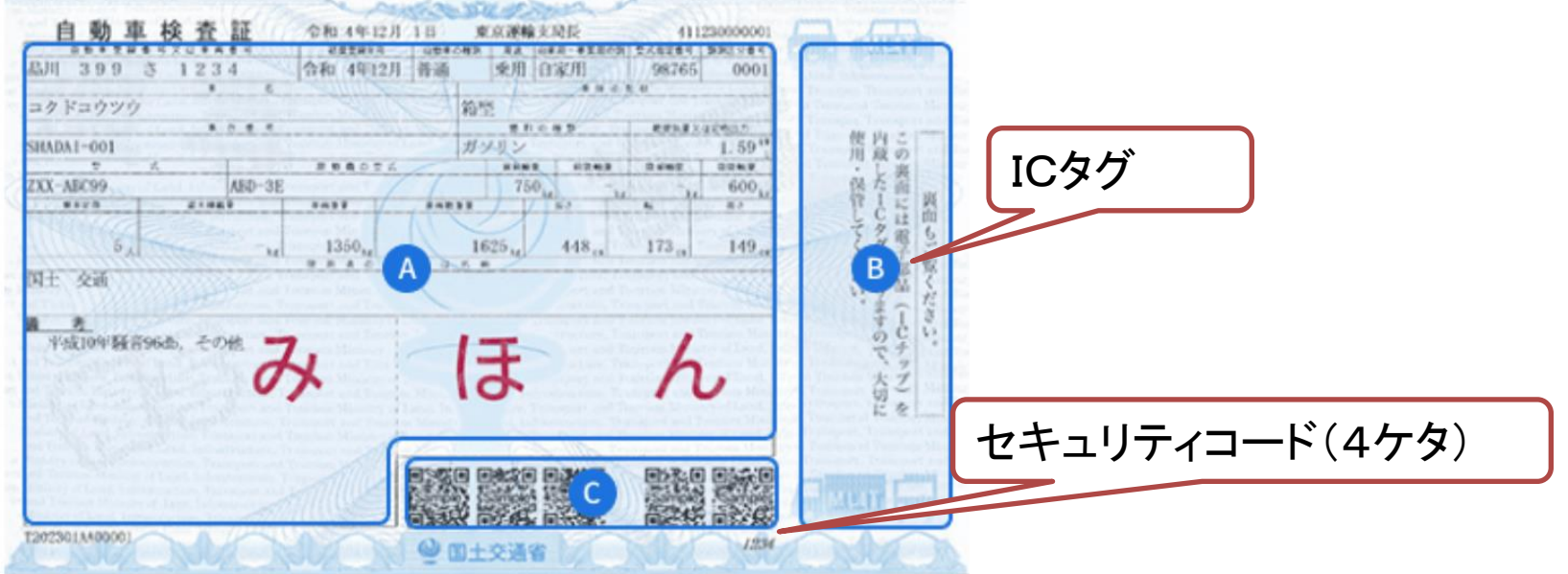

### ・電子車検証特設サイトについて 「電子車検証特設サイト」でインターネット検索すると出てきます。 URLはこちら https://www.denshishakensho-portal.mlit.go.jp/

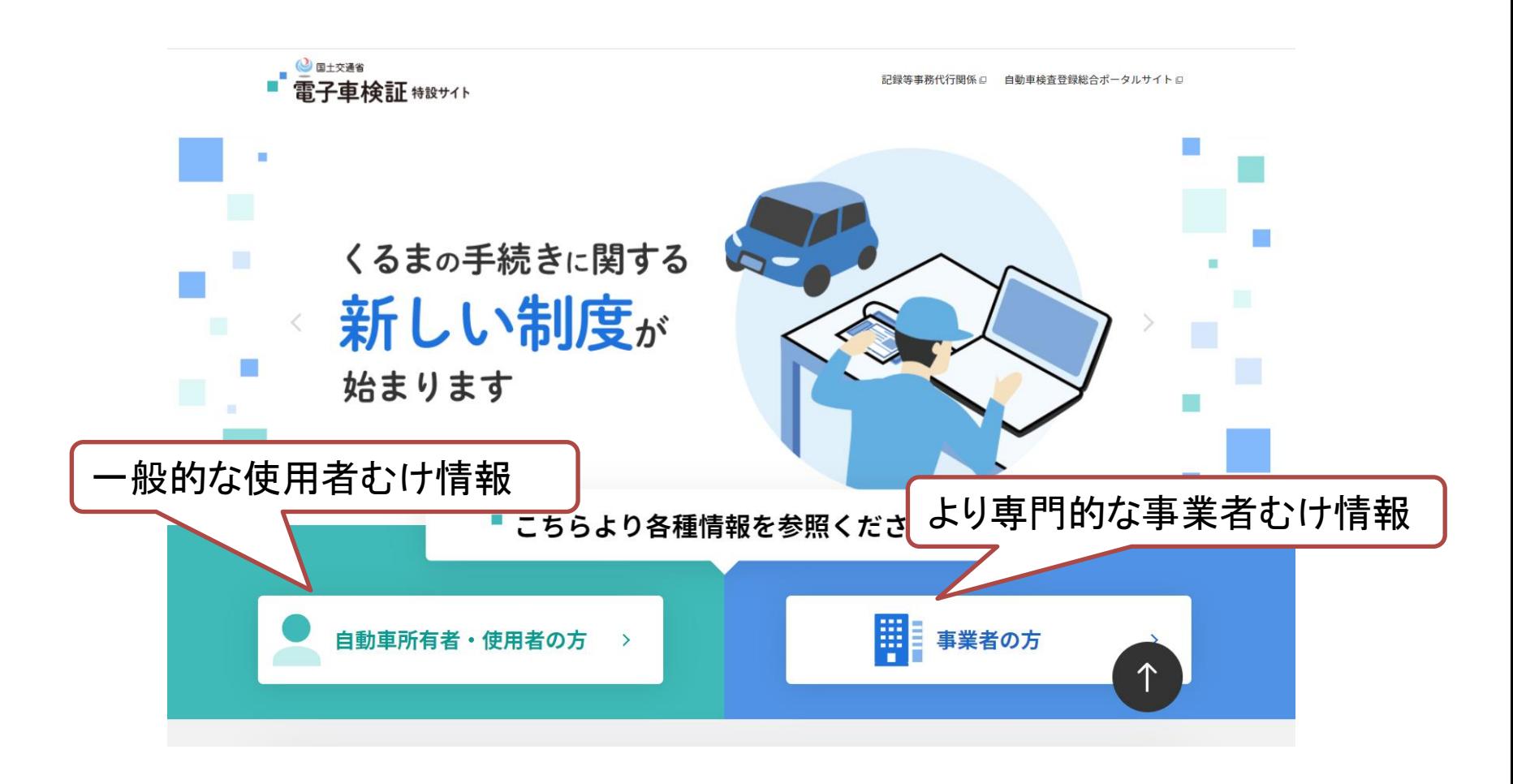

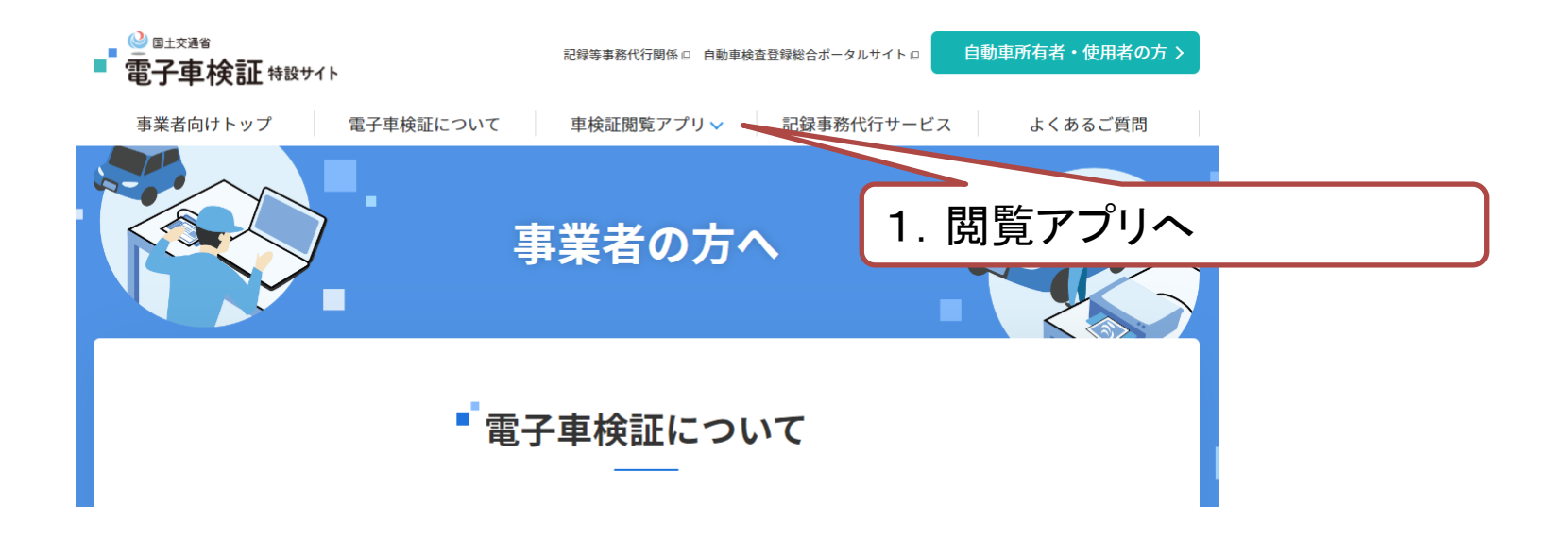

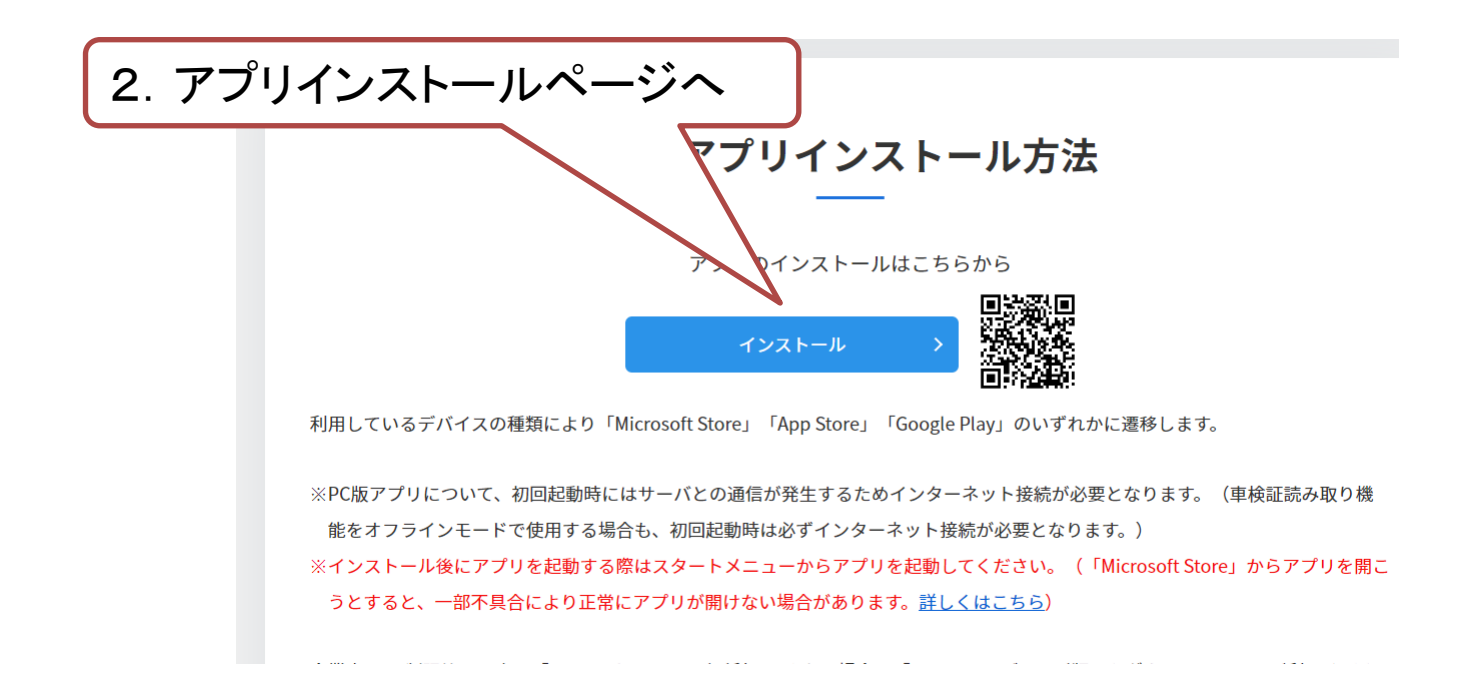

## ・整備振興会HPからも直行できます

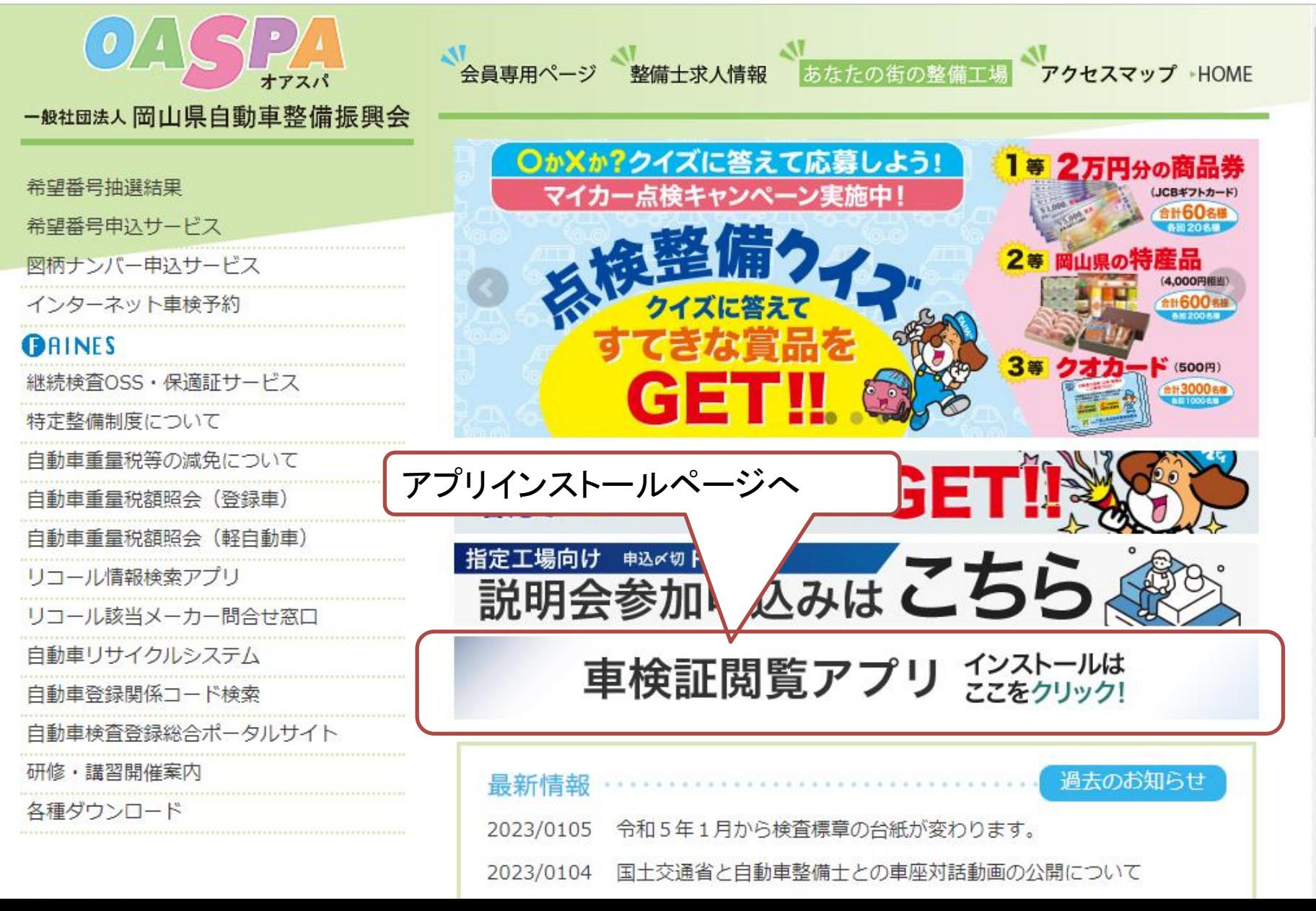

## ・電子車検証閲覧アプリについて

- ・読み取りに成功すると、全ての情報が表示されます。
- ・正確性確保のためオンラインモードで閲覧してください。
- ・指定整備する時には、都度、車検証本通を確認し読み取る必要があります。
- ・継続検査では「ICタグ」のデータ書き換えをしてお返しします。
- ・車検証そのものは変わりません。

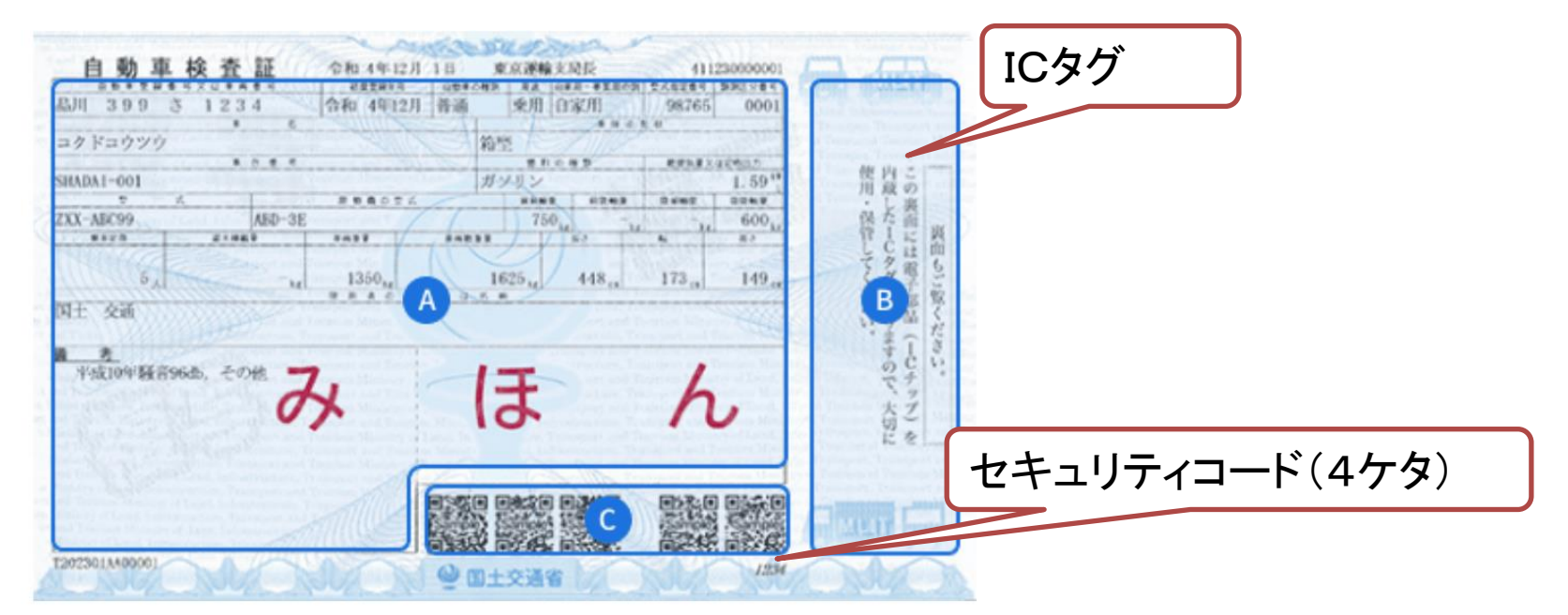

## ・電子車検証閲覧アプリについて

その他の機能

- ・PDF保存ができる
- ・複数車検証の一斉ダウンロード(PCのみ)
- ・リコール情報確認(オンラインモードのみ)
- ・車検時期お知らせ(スマホのみ)

## などなど

「電子車検証特設サイト」の閲覧アプリ詳細版に全機能が掲載されています

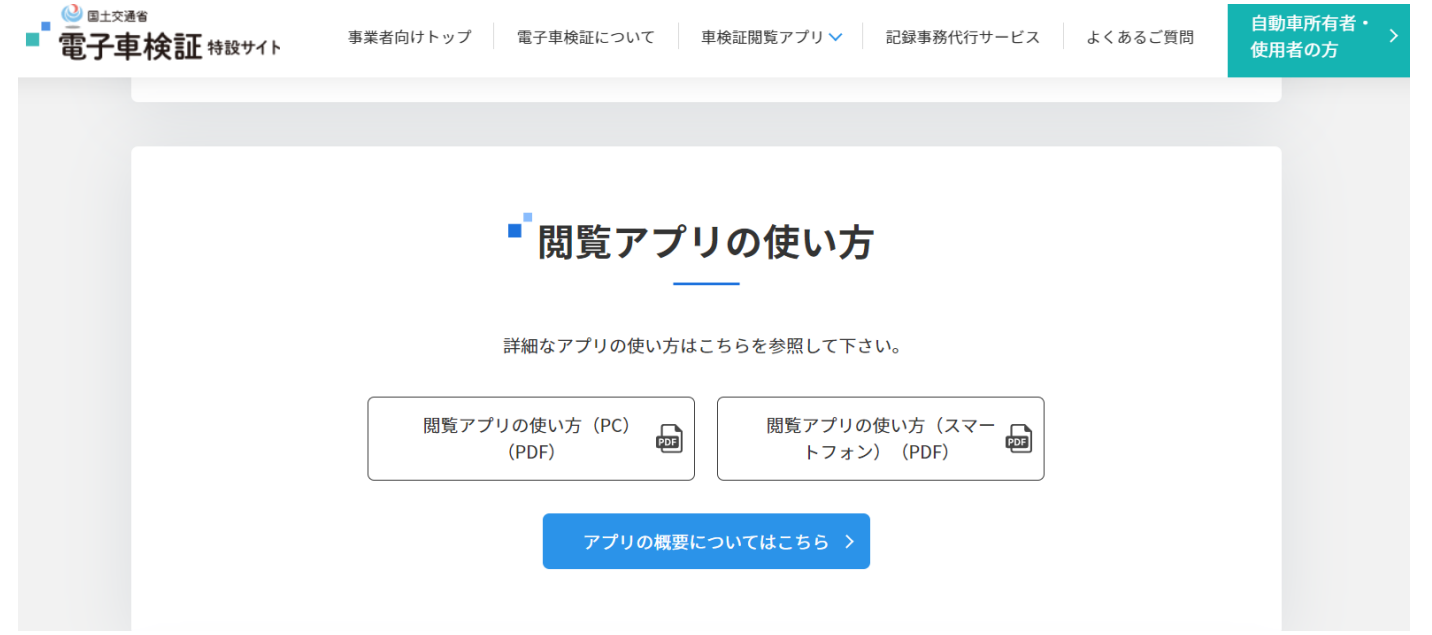

### ・自動車検査証記録事項について 交付時の車検証の全情報です(当分の間交付します)。 アプリでPDF保存したものと同じです。だれでも印刷できます。

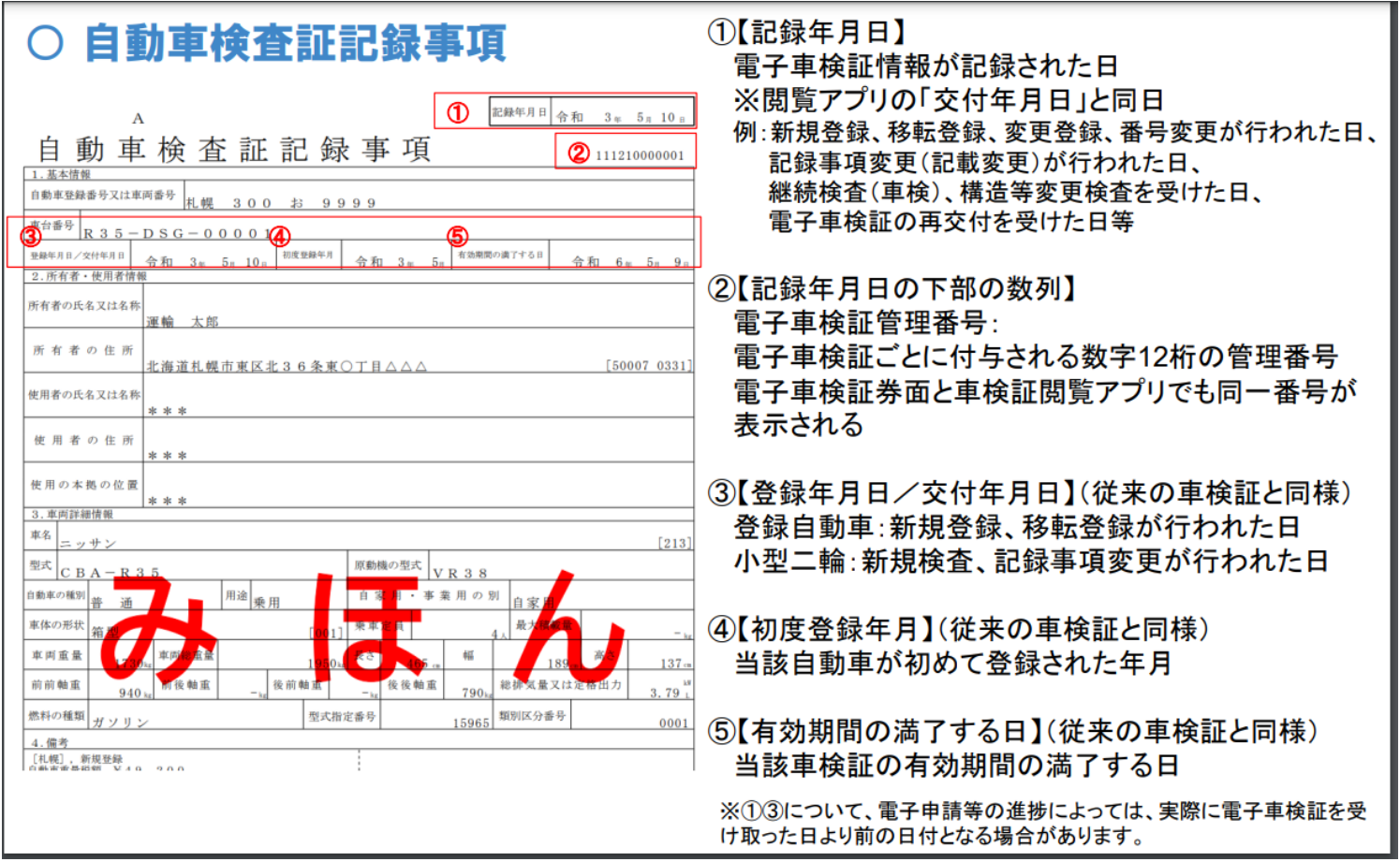

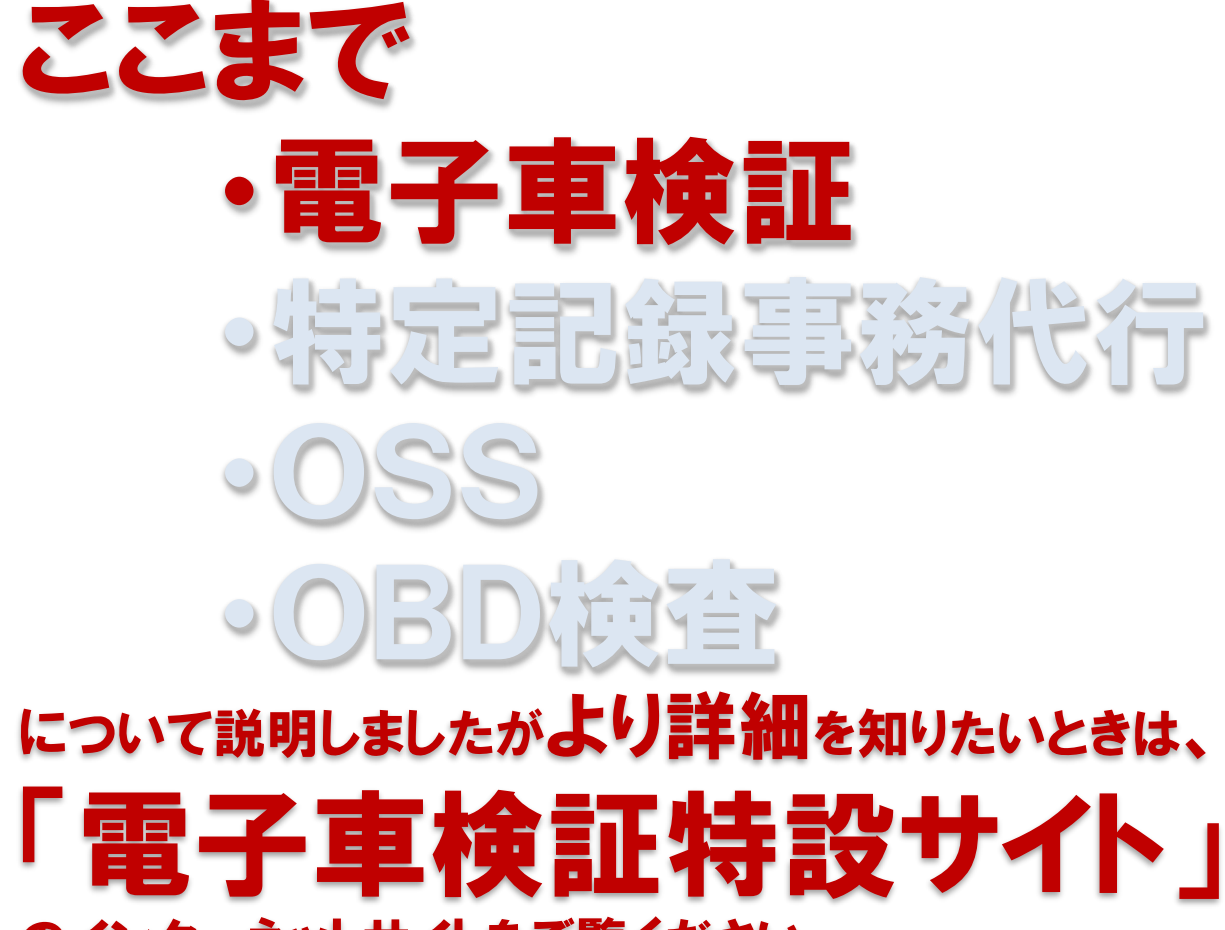

のインターネットサイトをご覧ください。

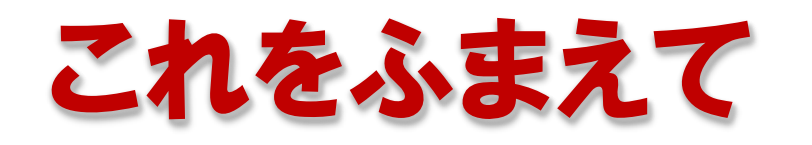

# •電子車車検証 ・特定記録事務代行  $\circ$  OSS ○ OBD(接话

について説明します。

## 「記録事務代行ポータル」 のインターネットサイトを使用します。

## ・整備振興会HPから直行できます

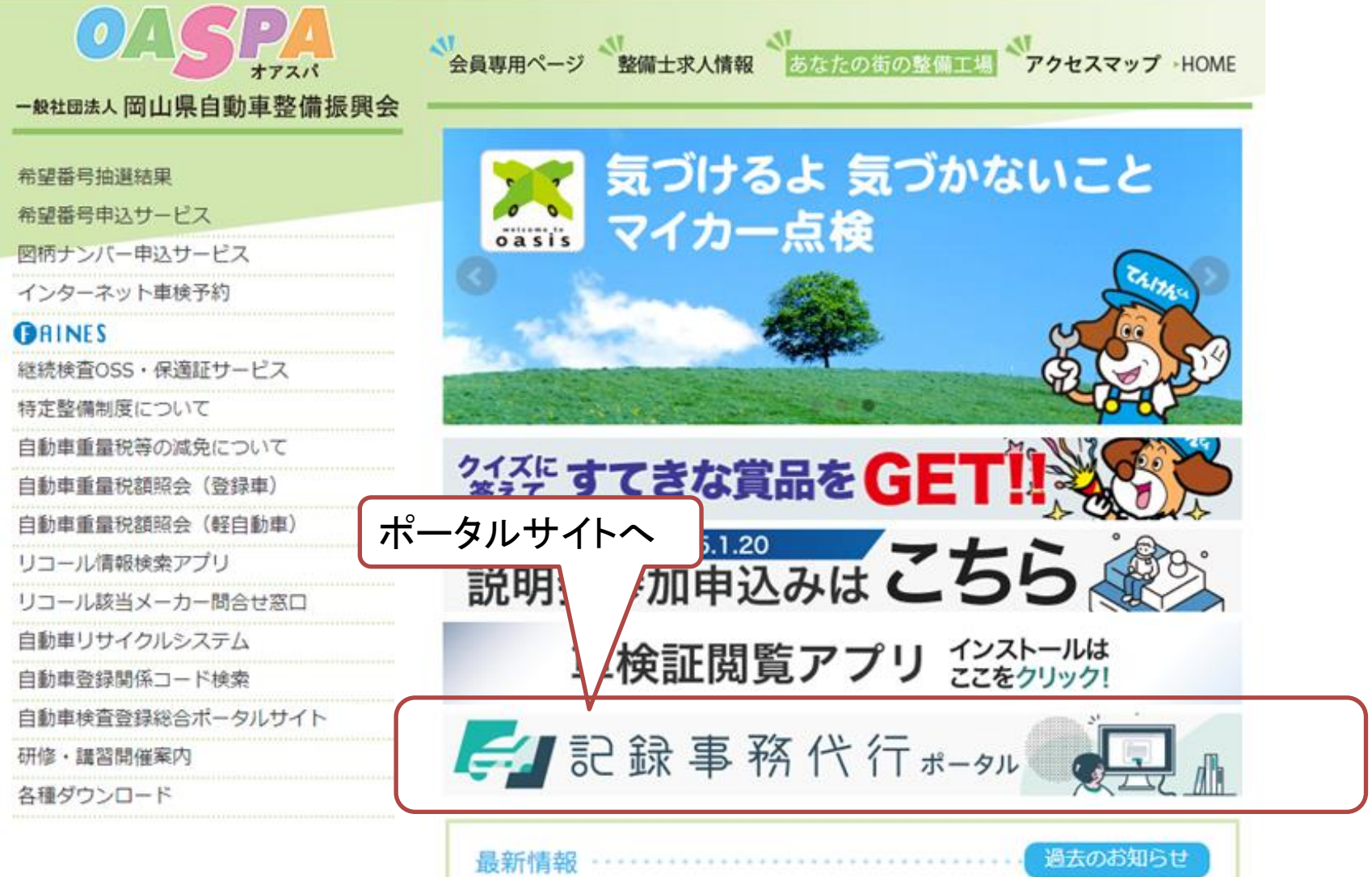

### ・「記録事務代行ポータル」について 記録事務代行制度について、申請、専用アプリ、関係情報が掲載されたもの。 ここから進みます。

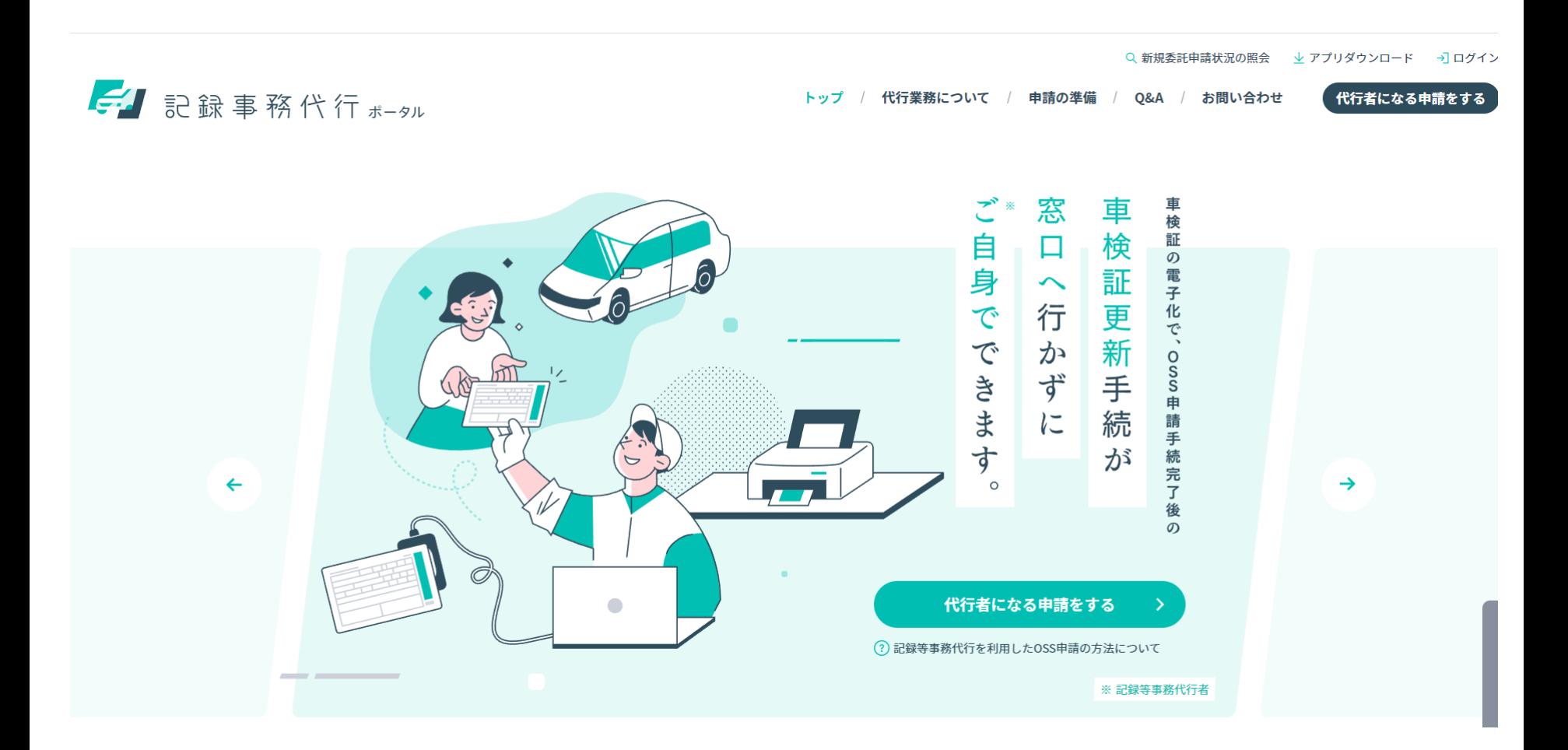

## ・「記録事務代行」ってなにができるの? 大きく分けて2つのこと。

・「電子車検証」の「ICタグ」の中の、「車検有効期間」を更新する

・新しい車検ステッカーを印刷すること

よって、「紙」車検証は対象外です。 紙車検証から電子車検証になった次の車検から制度の対象になります。 承認されたのち、車検ステッカーを申請によりお渡しします。

はじめての方

記録等事務代行 制度とは?

自動車検査証の更新手続きにおける書き換え 業務を行政機関に代わり、記録等事務代行者 が行える仕組みです。

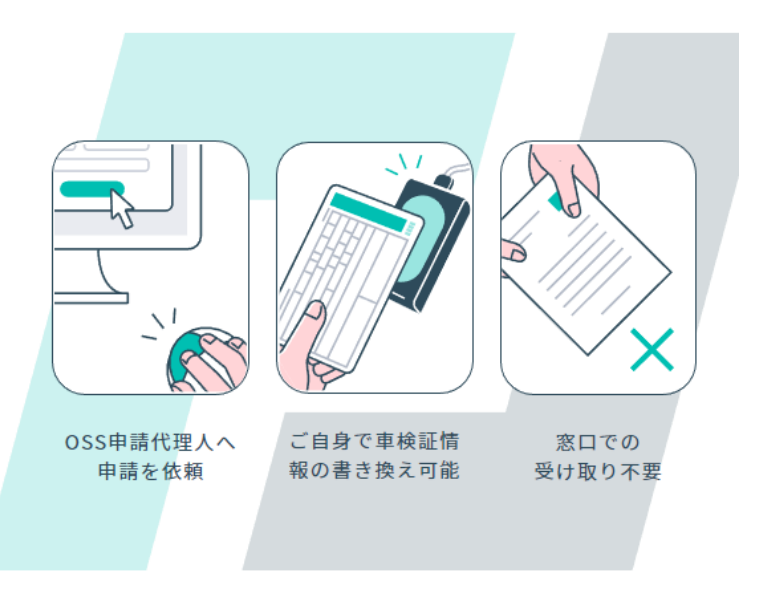

## ・「記録事務代行」ってなに? 2種類ある。 ・特定記録・・・継続検査OSS ・特定変更・・・名義変更OSSなど 指定整備事業者は、「特定記録」のみが対象です。

### 制度の対象者

記録等事務代行者になれる方はこ ちら。対象手続は事業者によって 異なります。

?他行者業務ができない手続について

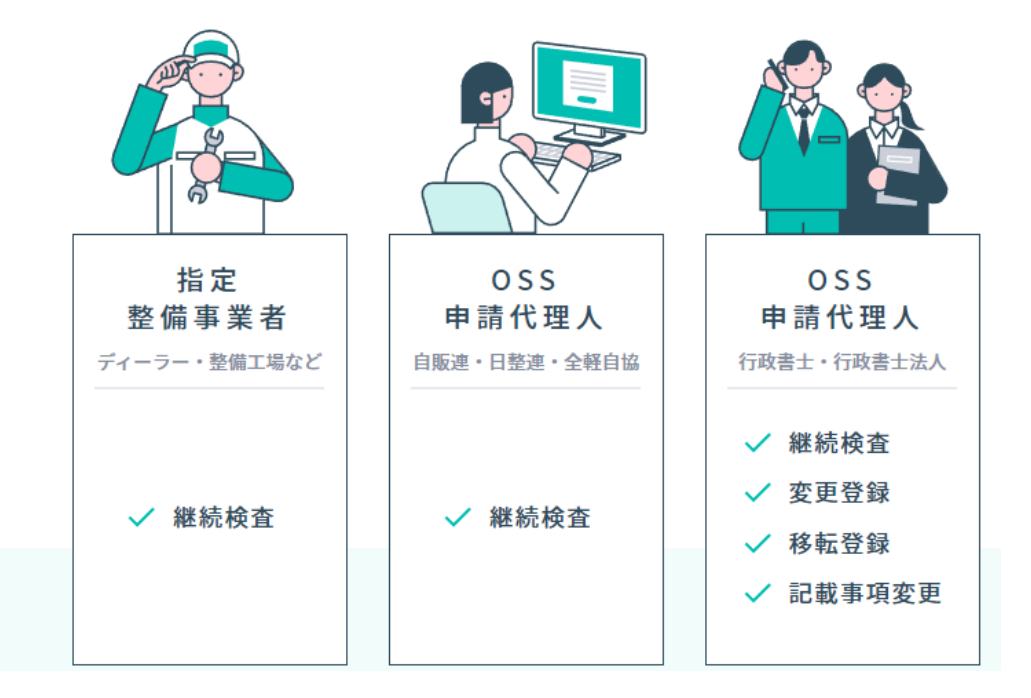

## 指定工場の場合、 記録事務代行では「特定記録」が委託され、 継続検査OSSのみが対象です。

## 注意点:

- ・有効期間が短縮されるもの
- ・納税証明書の提示が必要なもの
- ・放置違反金(駐車違反)の領収書提示が必要なもの は、OSSであっても対象外となります。

なお、電子保適の紙申請は「OSS」ではありませんので、 誤解無きようお願いします。

### 「記録事務代行」の申請には何が必要なの? ・実際の申請画面で確認していきましょう。 注意点:申請は「各事業場ごと」に「各事業場のPC」から行います。 ・必ず各事業場のPCメールを用いてWeb申請を行ってください。

あらかじめ用意する電子ファイル(後述:すべてjpeg、png、pdf形式) ・マイナンバーカードや運転免許証等の電子ファイル(法人は代表者のもの) ・組織体制図・設備要件

・欠格事項に該当しない旨の宣誓書

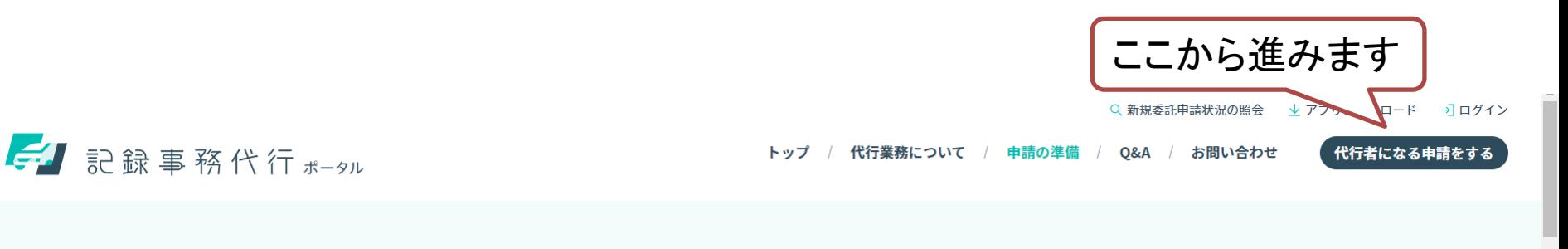

申請の準備

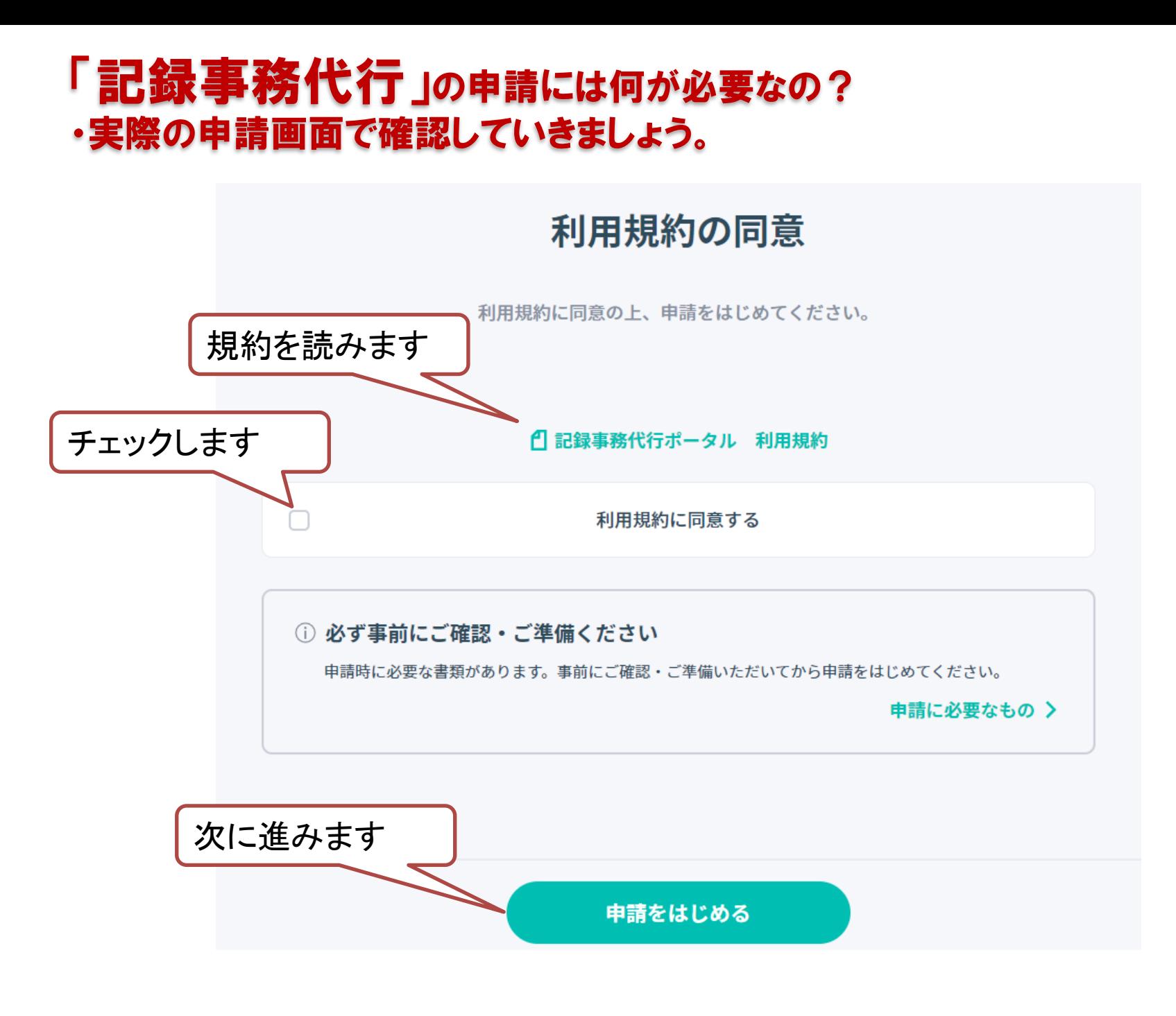

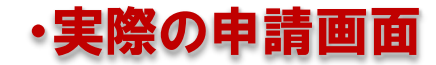

### メールアドレスの設定

記録等事務代行制度に使用するメールアドレスを入力してください。

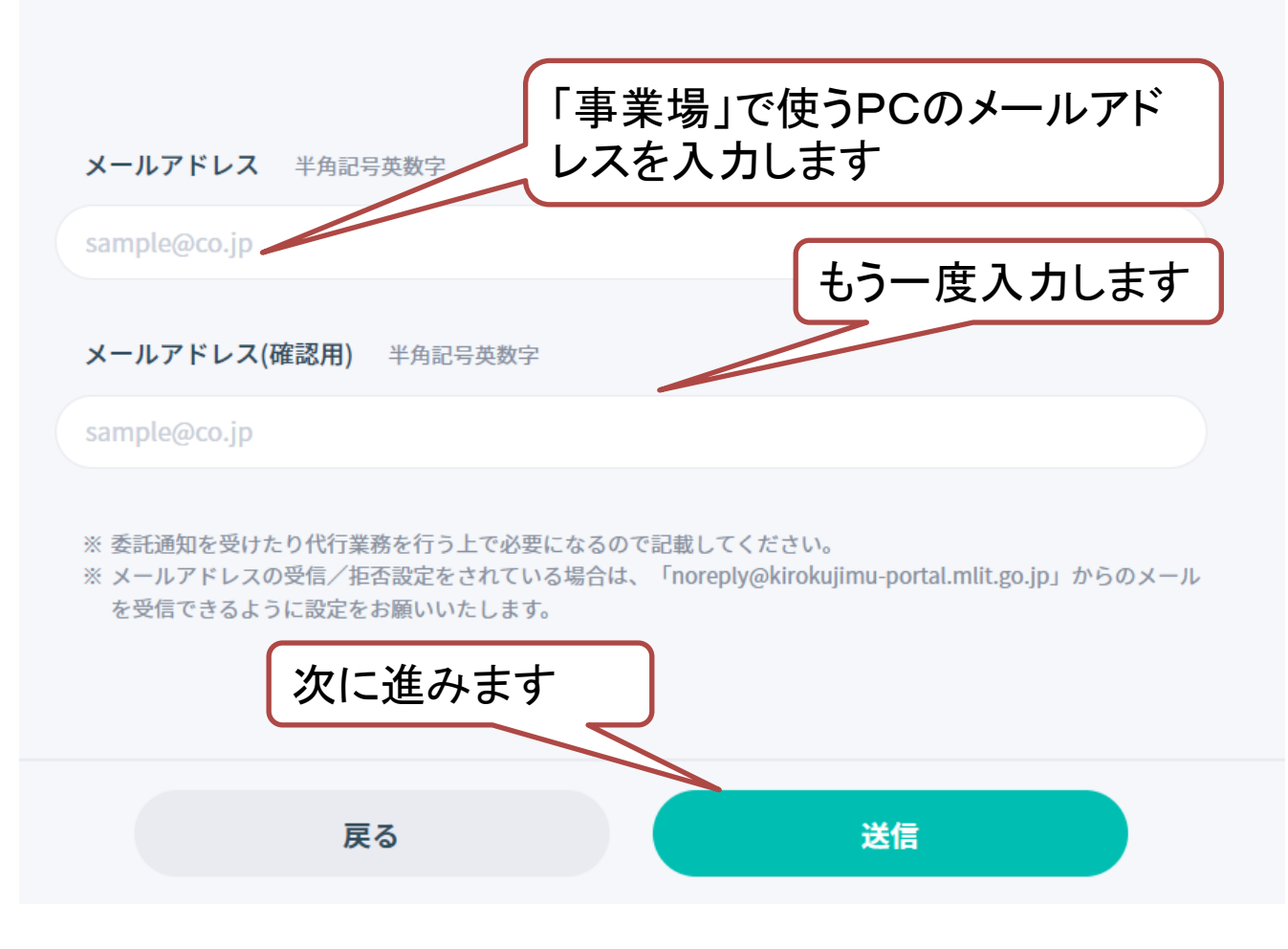

## 自動でお知らせメールが来ます

【記録事務代行サービス】委託申請専用フォームのURLのお知らせ noreply@kirokujimu-portal.mlit.go.jp  $NP$ PCにメールが来るので、 本メール リンクから申請します 託申請を行う」を選択された方に送信しています。 以下の「 が表示されます。 ∉事項を入力し、該当する提出資料をアップロードした上で、申請(送信)してください。 表示された画面 https://www.kirokujimu-portal.mlit.go.jp/#/forms/application? signAuthorization=eyJraWOiOiJramRrZXkyMDIyliwiYWxnIjoiSFMyNTYifO.eyJpc3MiOiJodHRwczovL3d3dy5raXJva3 3YxL2ZuY3AxMWVzMDEvdjEiLCJzdWliOil3MTM3Y2FiMC1kNGY0LTOwZjgtYTAxNy05NGI0NDVhZDk0NjciLCJpYX(

joic2hpbm5raV91cmwiLCJtYWIsIjoieWFtYW5ILWg1OXRrQG1saXQuZ28uanAiLCJ0eXAiOiJhZGhvYyJ9.w0ufEspxiEE.

<注意事項>

・上記 URL からの委託申請は1度のみ可能です。

委託申請の入力を途中で破棄した場合は、上記 URL より委託申請を行うことができます。

・上記 URL は

2023/01/19

まで有効です。

有効期限を過ぎた場合は、再度、メールアドレスの設定からおこなってください。

<本メール内容にお心当たりがない場合>

本メール内容にお心当たりがない場合、他の方がメールアドレスを誤って登録したと思われます。 お手数をおかけして誠に恐縮ですが、本メールを破棄いただけるようお願いいたします。

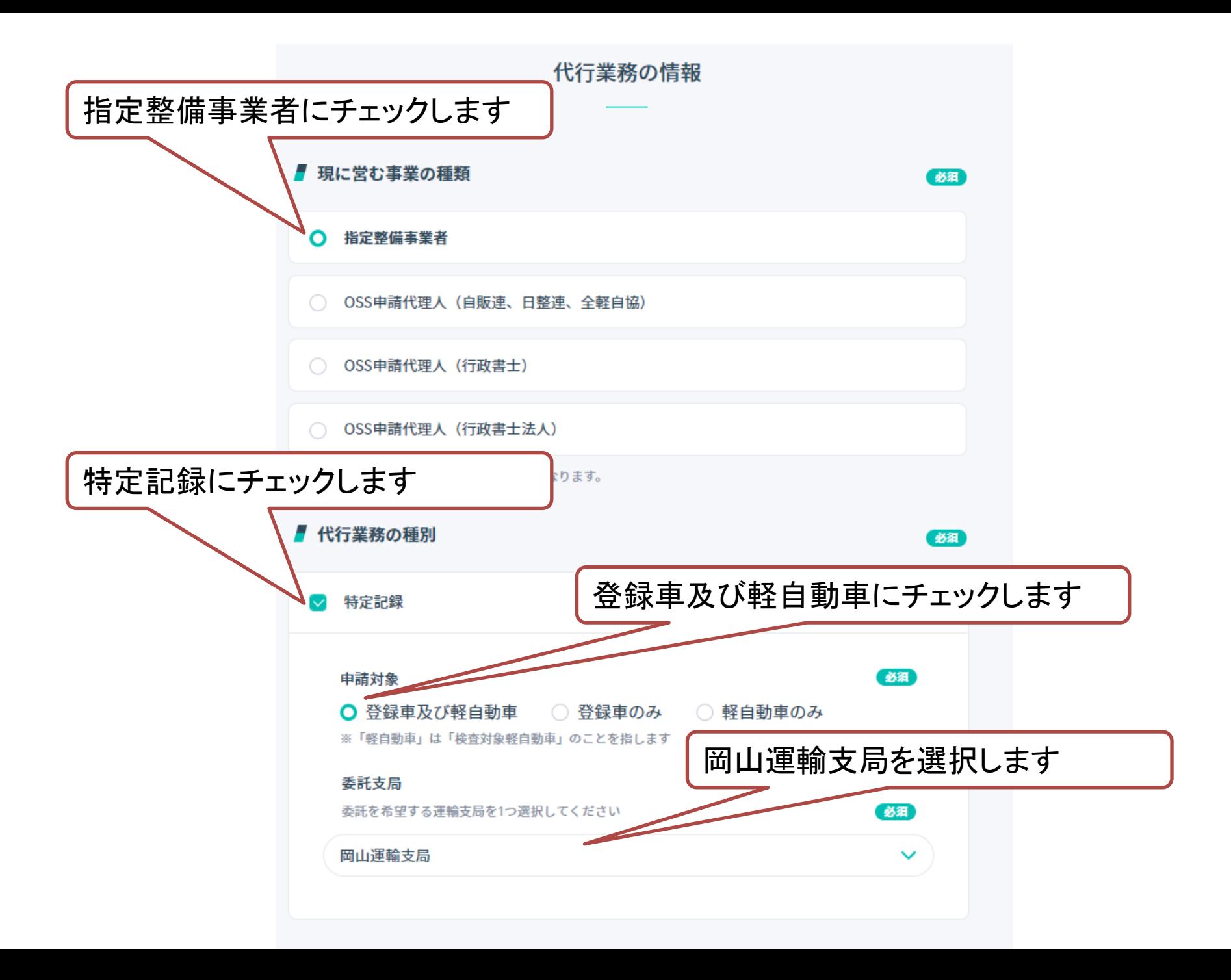

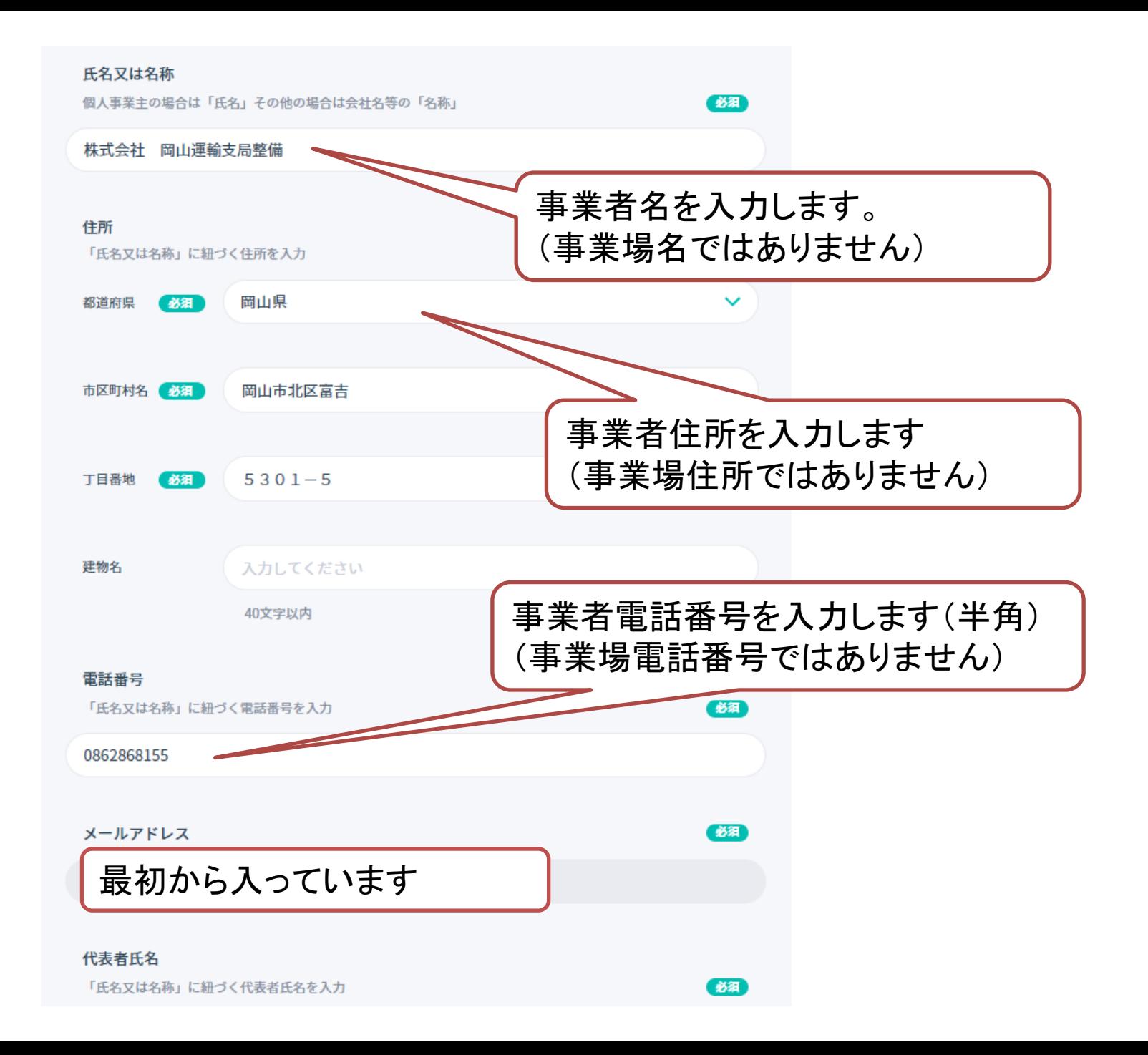

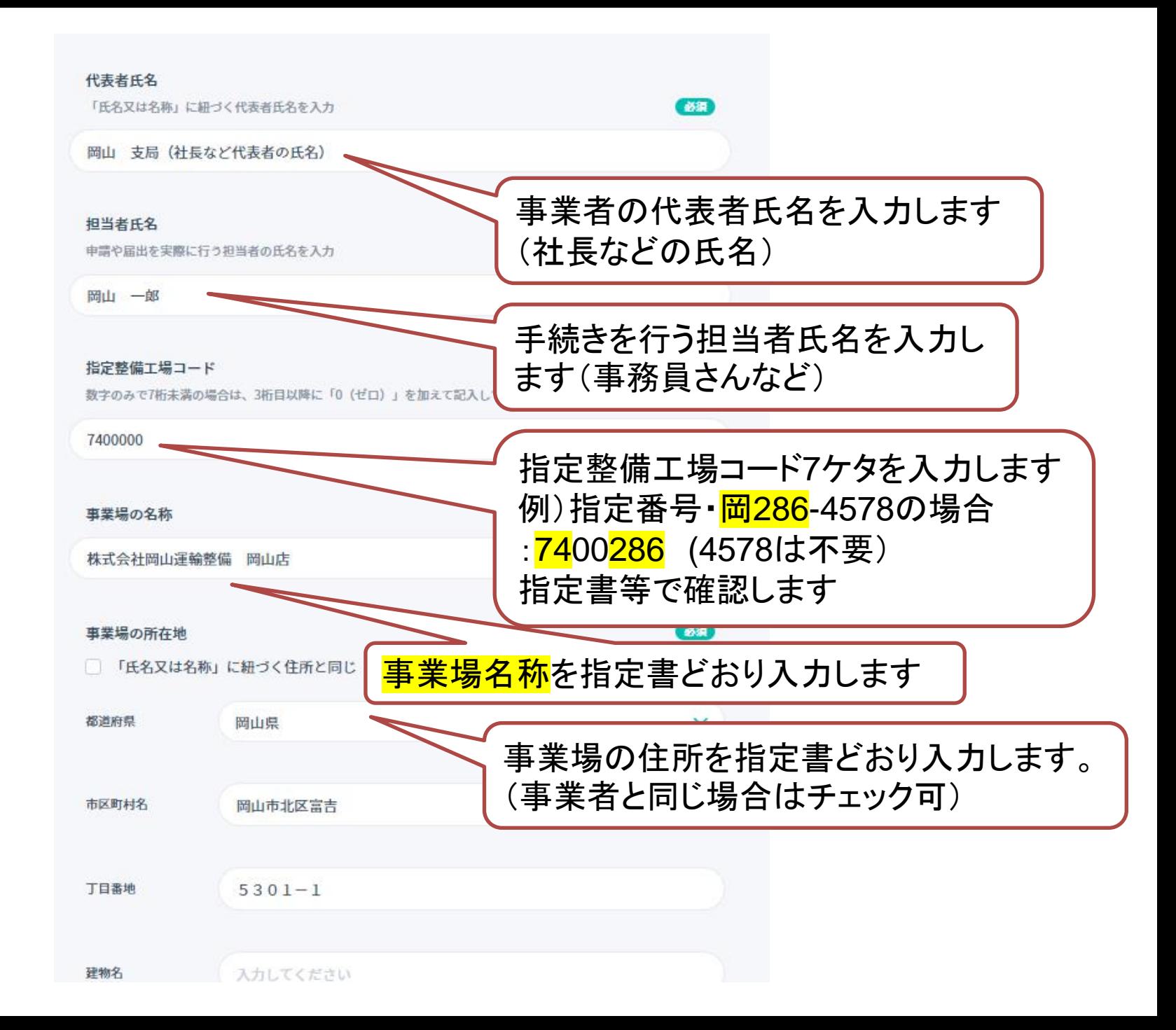

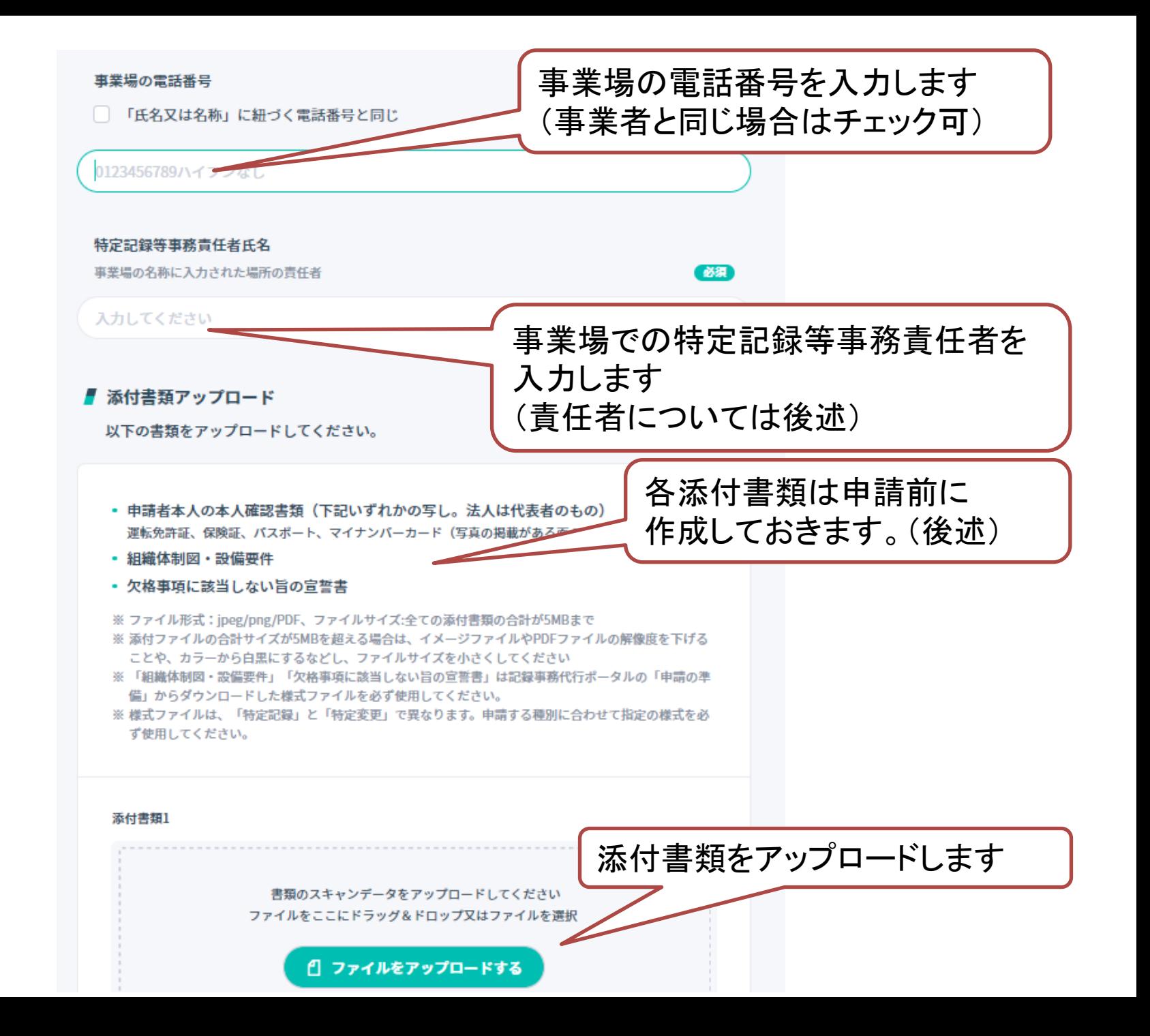

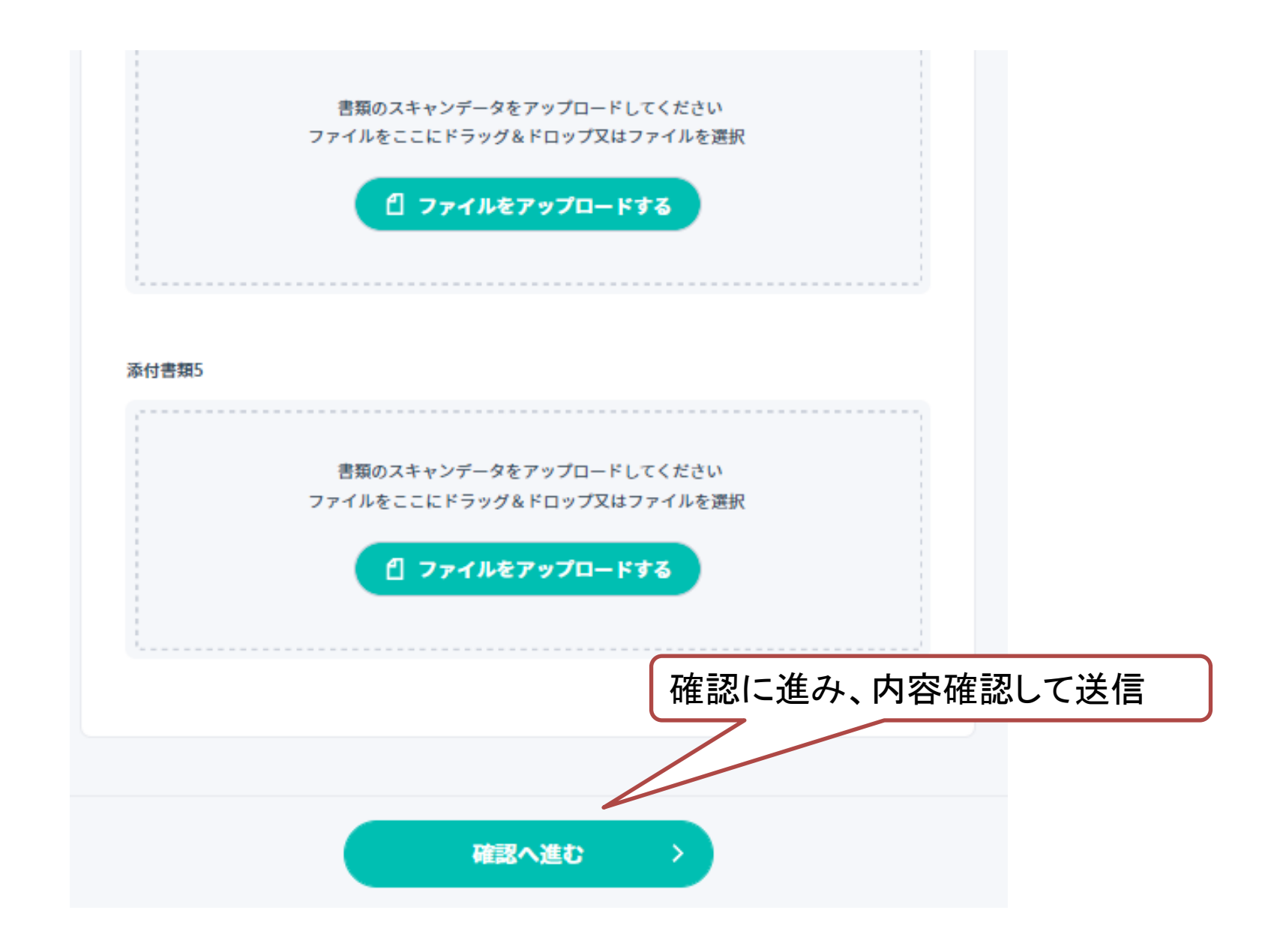

## ・事業者は特定記録等事務責任者を選任し、 組織体制を決定しておくことが必要。 ・役職は問わないので適切なかたを「事業者」が選任してください。

### (抜粋)

#### 令和4年5月20日

国自情第44号

#### 国自整第50号

### 特定記録等事務代行等委託要領

第6条

- (2) 特定記録等事務を実施するのに必要かつ適切な組織として、以下の業務を行う特定記録 等事務責任者を選任し、当該事務を確実に実施できる体制を構築していること。
	- 自動車検査証への記録の適切な実施の管理  $\mathcal{T}$
	- 検査標章の保管及び出納の管理  $\overline{\mathcal{A}}$
	- 法令及び委託に付した条件の導守についての必要な監督 ウ
	- 問題が生じた場合等において運輸支局長等と確実に連絡が取れる体制の構築及び適切 工 な措置を講ずる等の統括管理

## 後述:添付書類について

### ■ 添付書類アップロード

以下の書類をアップロードしてください。

- 申請者本人の本人確認書類(下記いずれかの写し。法人は代表者のもの) 運転免許証、保険証、パスポート、マイナンバーカード(写真の掲載がある面のみ)
- 組織体制図・設備要件
- 欠格事項に該当しない旨の宣誓書
- ※ ファイル形式:jpeg/png/PDF、ファイルサイズ:全ての添付書類の合計が5MBまで ※ 添付ファイルの合計サイズが5MBを超える場合は、イメージファイルやPDFファイルの解像度を下げる ことや、カラーから白黒にするなどし、ファイルサイズを小さくしてください ※ 「組織体制図・設備要件」「欠格事項に該当しない旨の宣誓書」は記録事務代行ポータルの「申請の準
- 備」からダウンロードした様式ファイルを必ず使用してください。
- ※ 様式ファイルは、「特定記録」と「特定変更」で異なります。申請する種別に合わせて指定の様式を必 ず使用してください。

## 組織体制図・設備要件(あらかじめ作っておく)

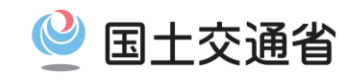

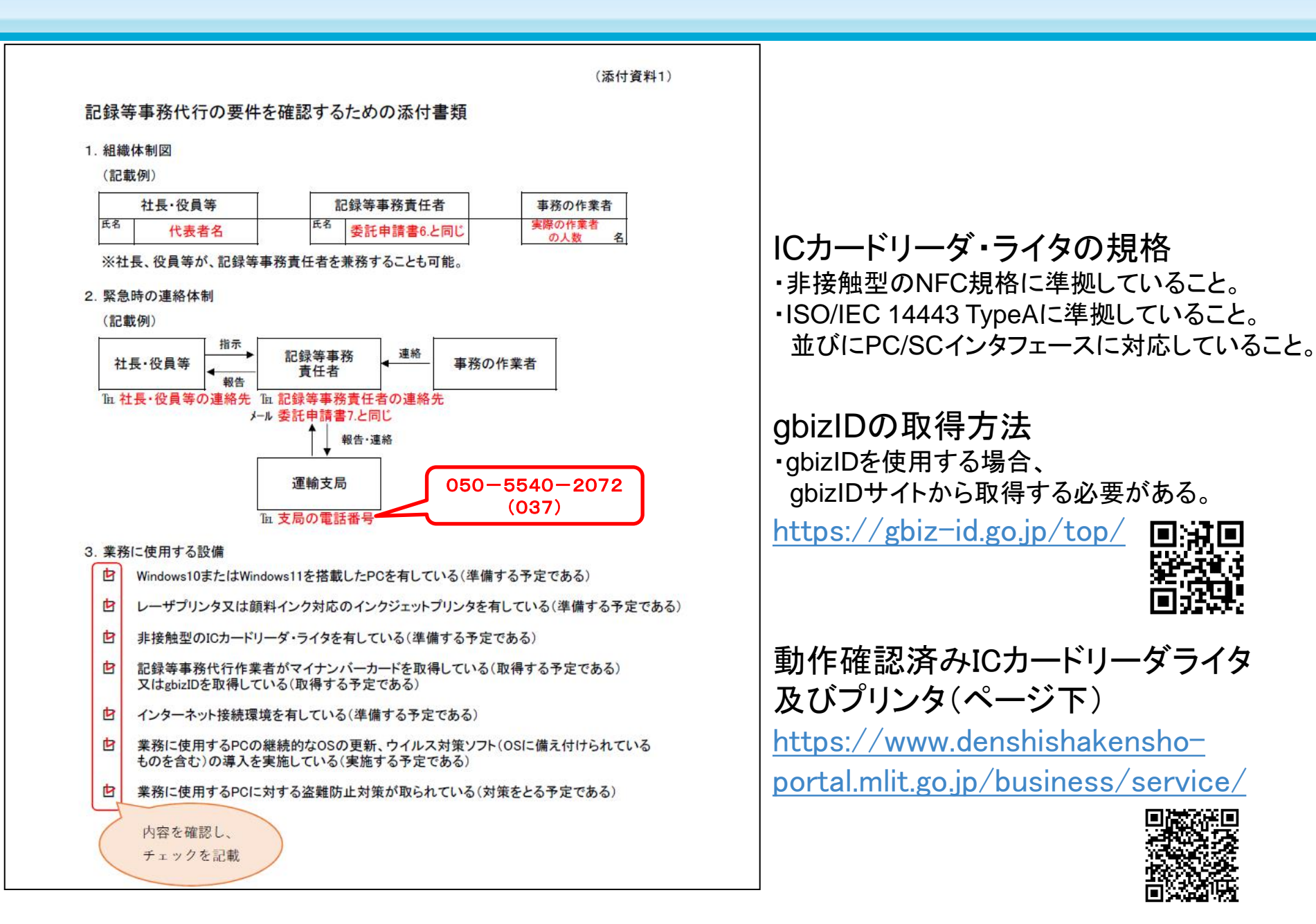

### 宣誓書(あらかじめ作っておく)

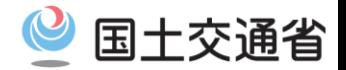

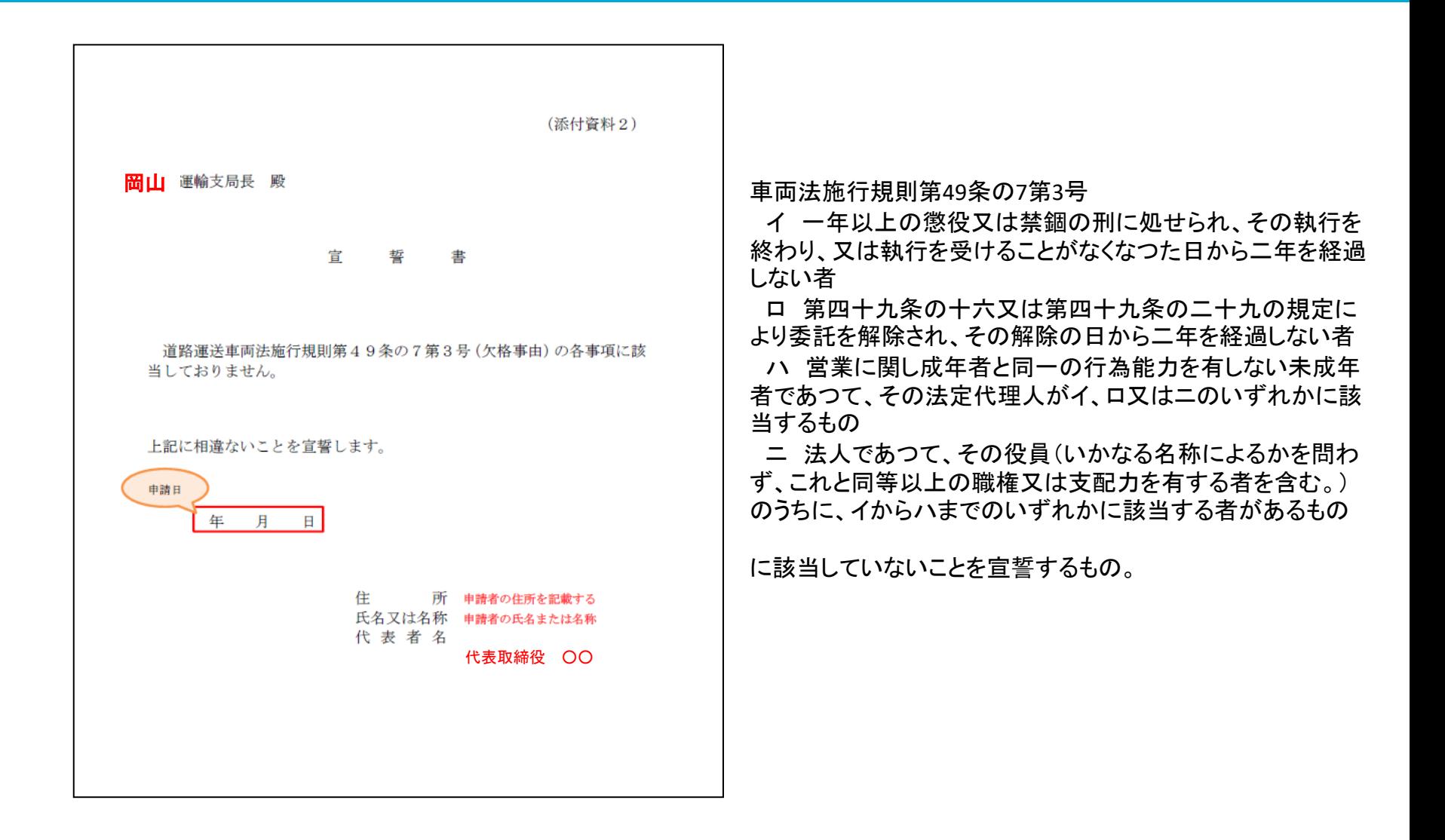

## 電子申請後は支局が審査します(およそ1ヶ月) →承認、補正指示、却下のいずれかの連絡メール

○ 新規委託申請状況の照会 业 アプリダウンロード

トップ / 代行業務について / 申請の準備 / Q&A / お問い合わせ 代行者になる

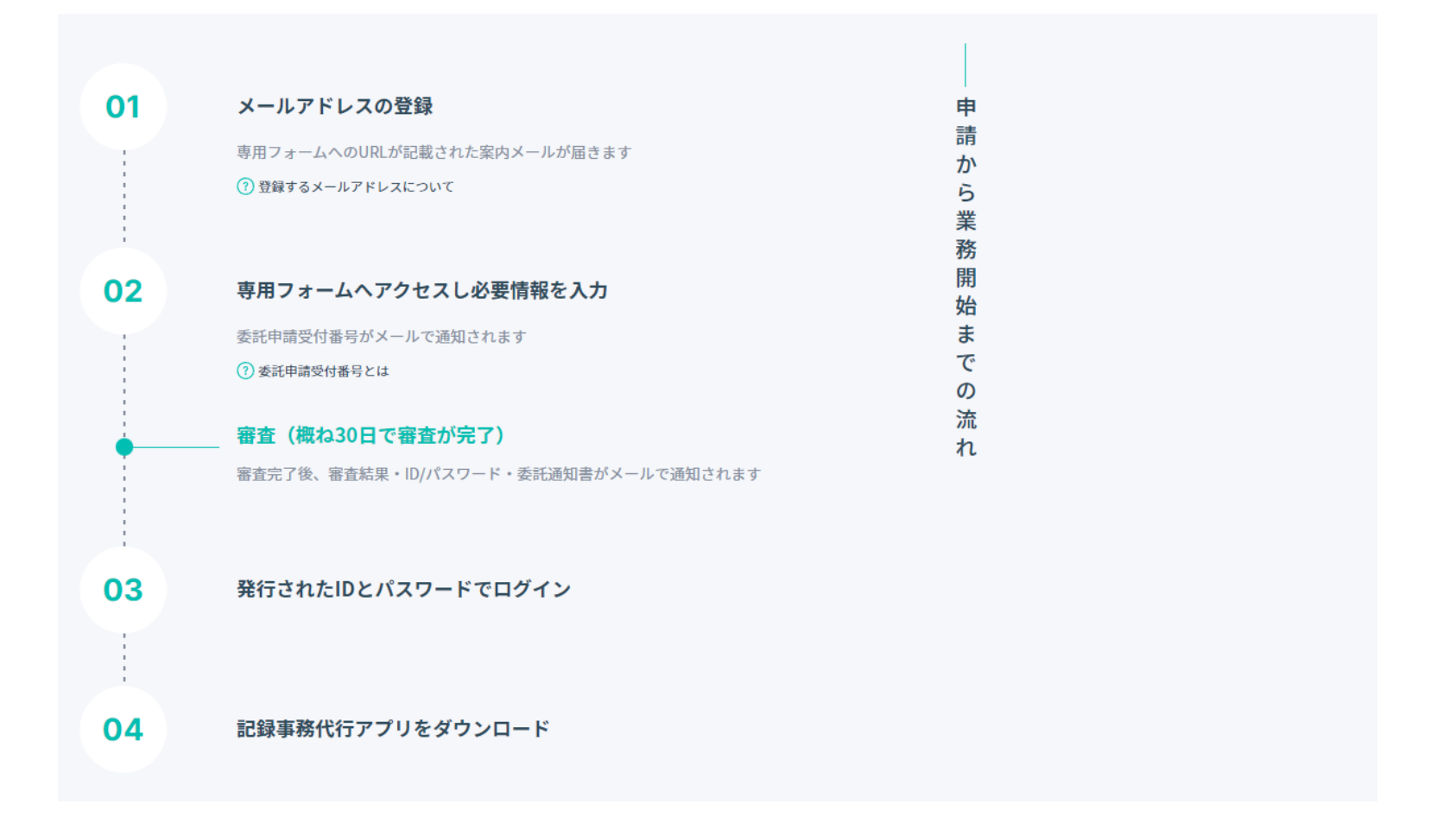

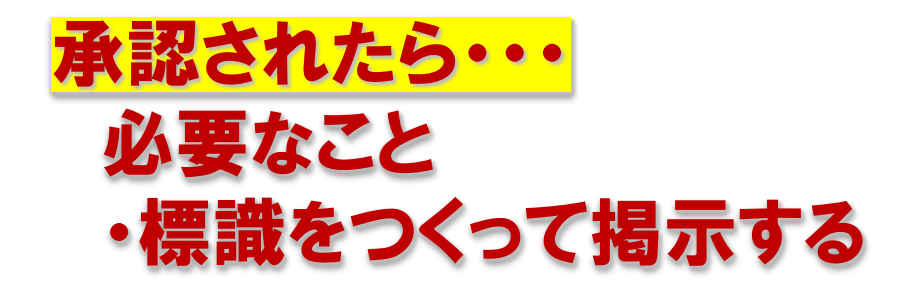

公衆の見易いように標識を掲げなければならない。 (振興会でも相談に乗ってくれる)

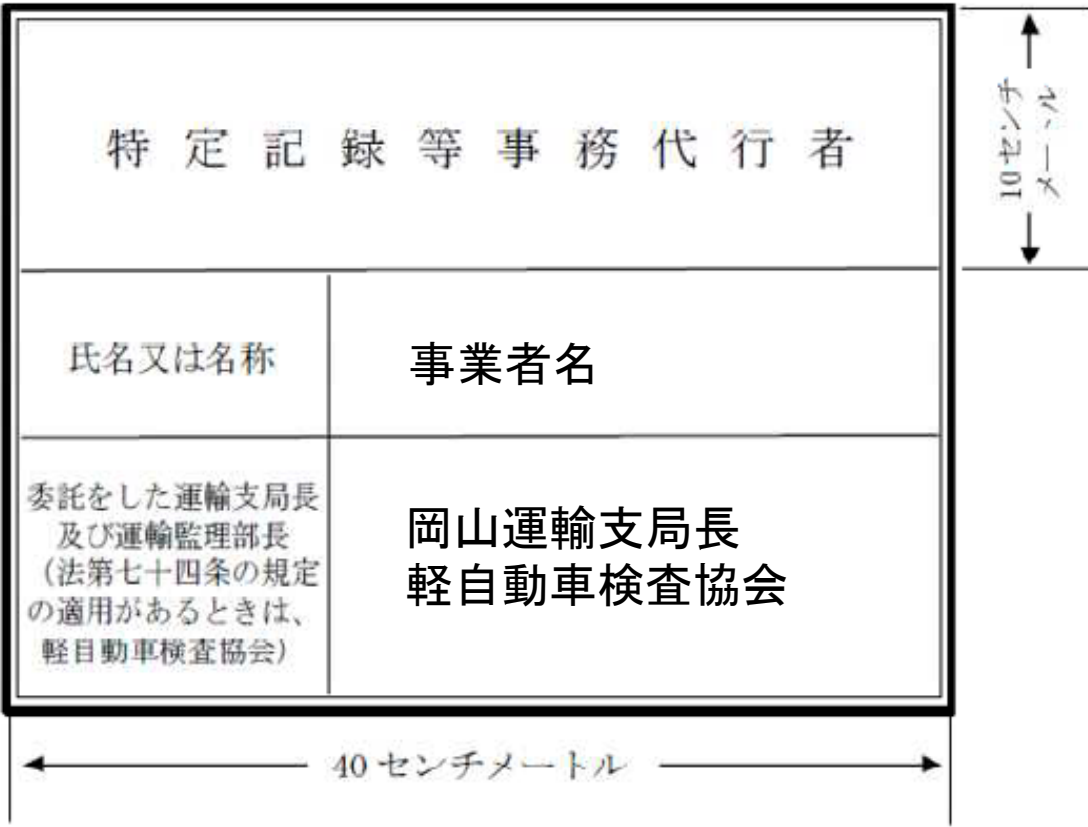

## 承認されたら・・・ 必要なこと ・アプリのダウンロード ・ログインのID、パスワードの管理(忘れないようにする)

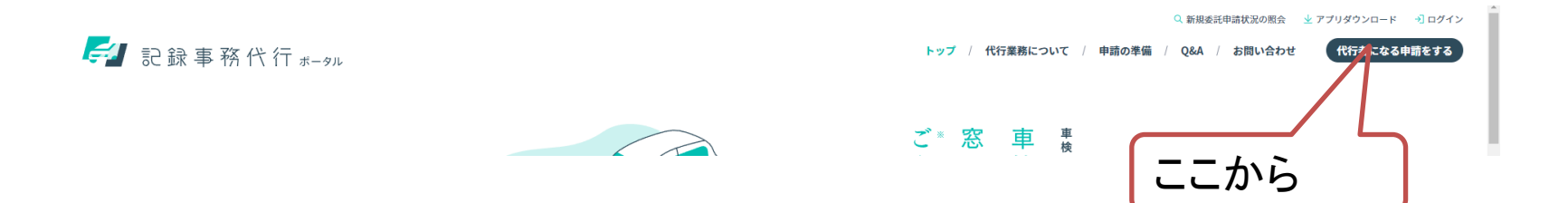

### 車検ステッカーを支局に受け取りに来る 紙申請 (検査標章配布申請書兼受領書)

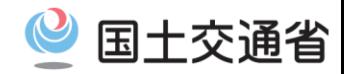

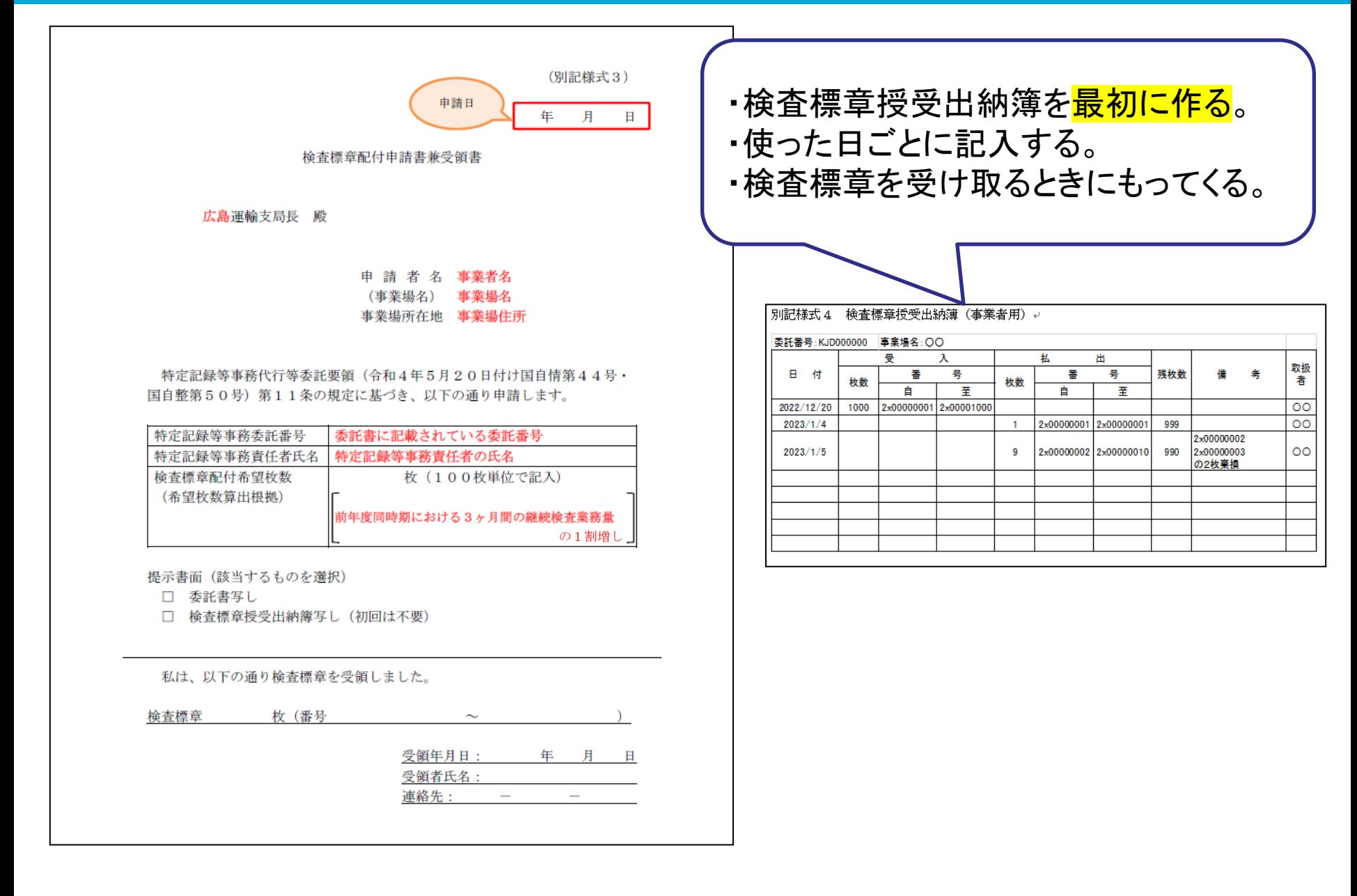

## 承認内容に変更があったら変更申請 (オンライン申請が整うまでは紙申請)

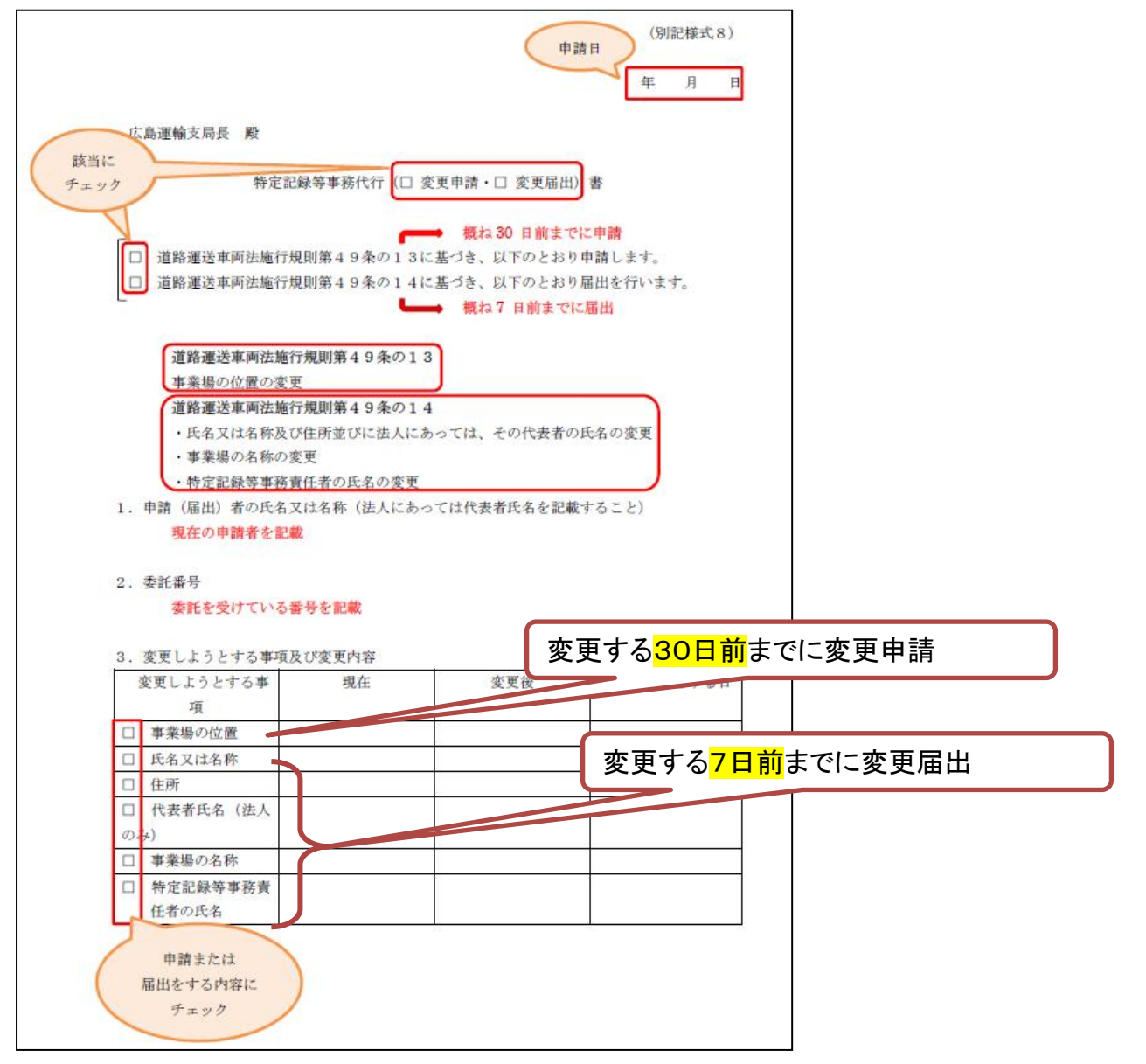

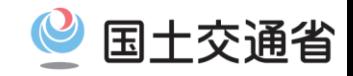

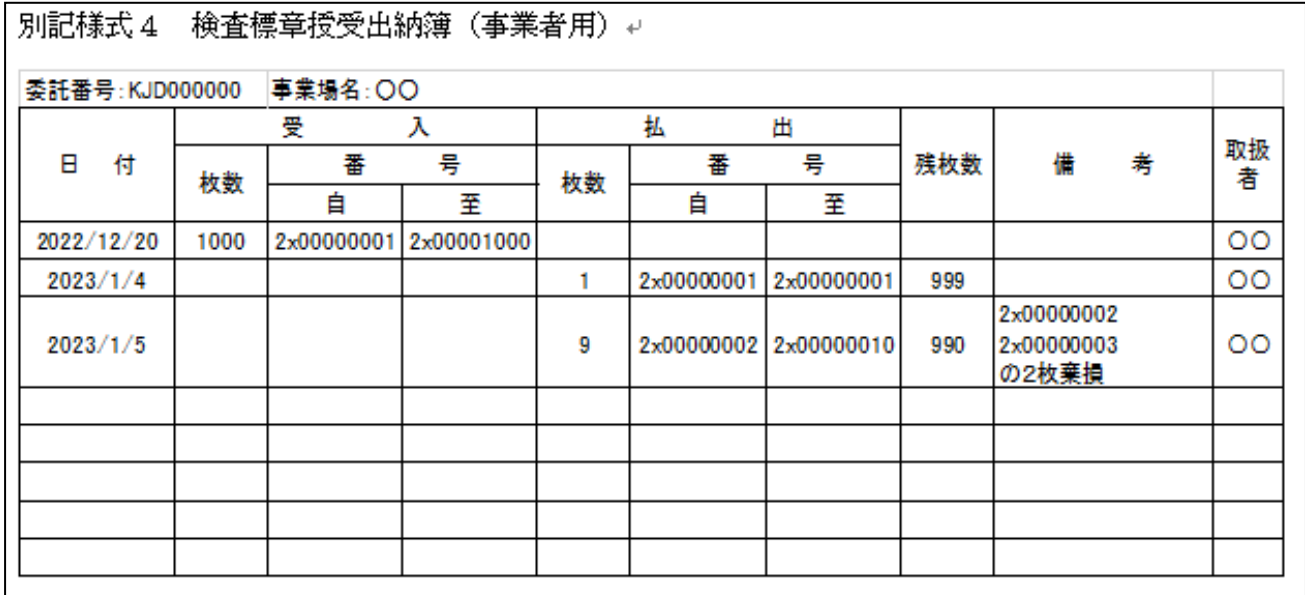

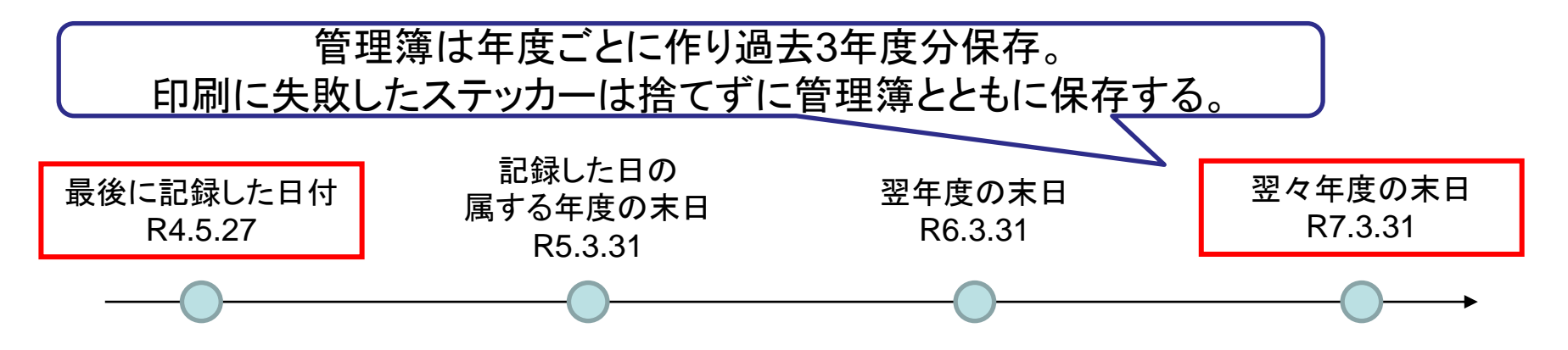

### 検査標章授受出納簿

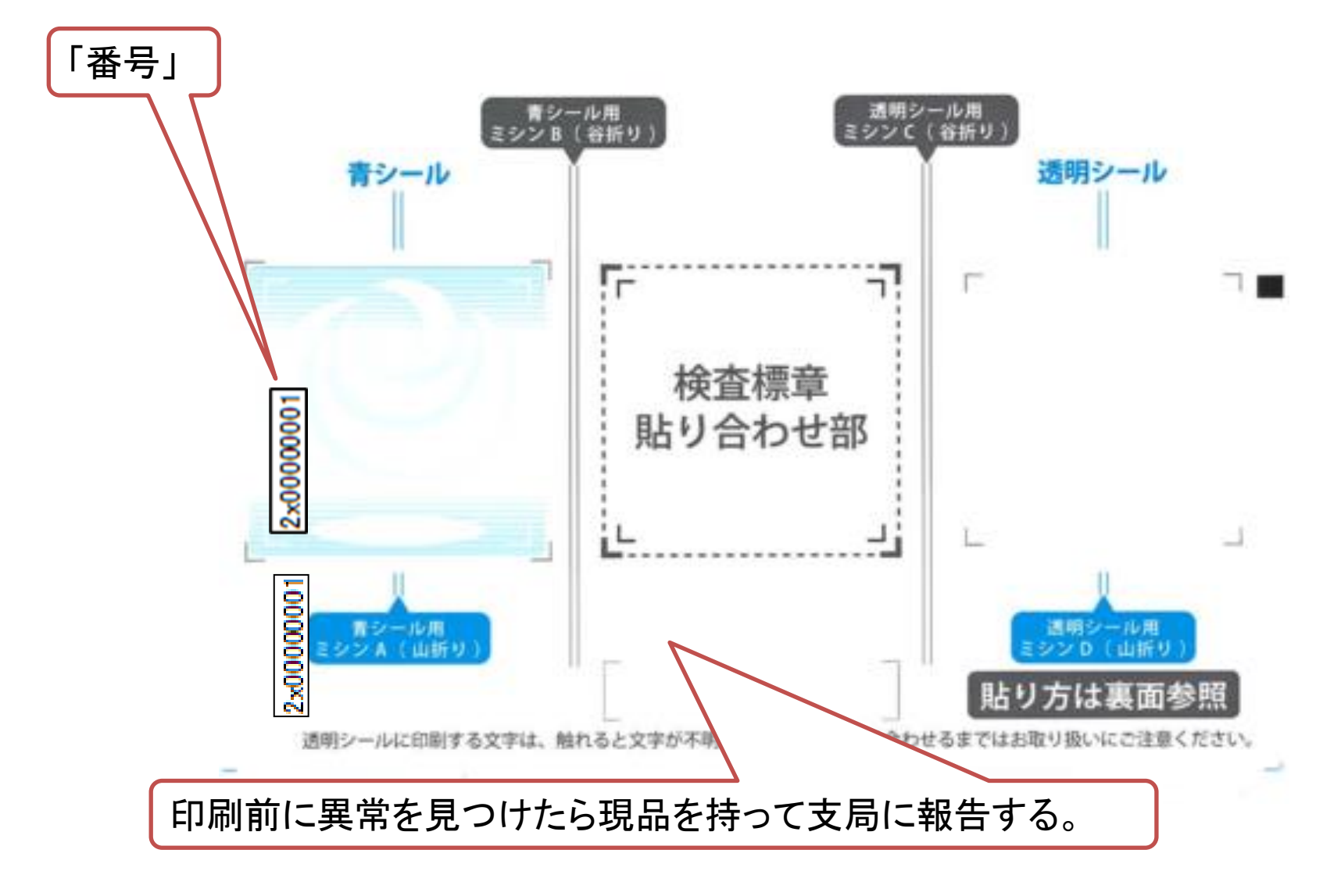

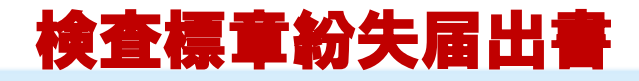

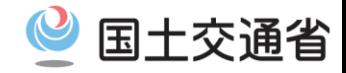

## ・紛失したらすぐ報告(届出書提出)する。

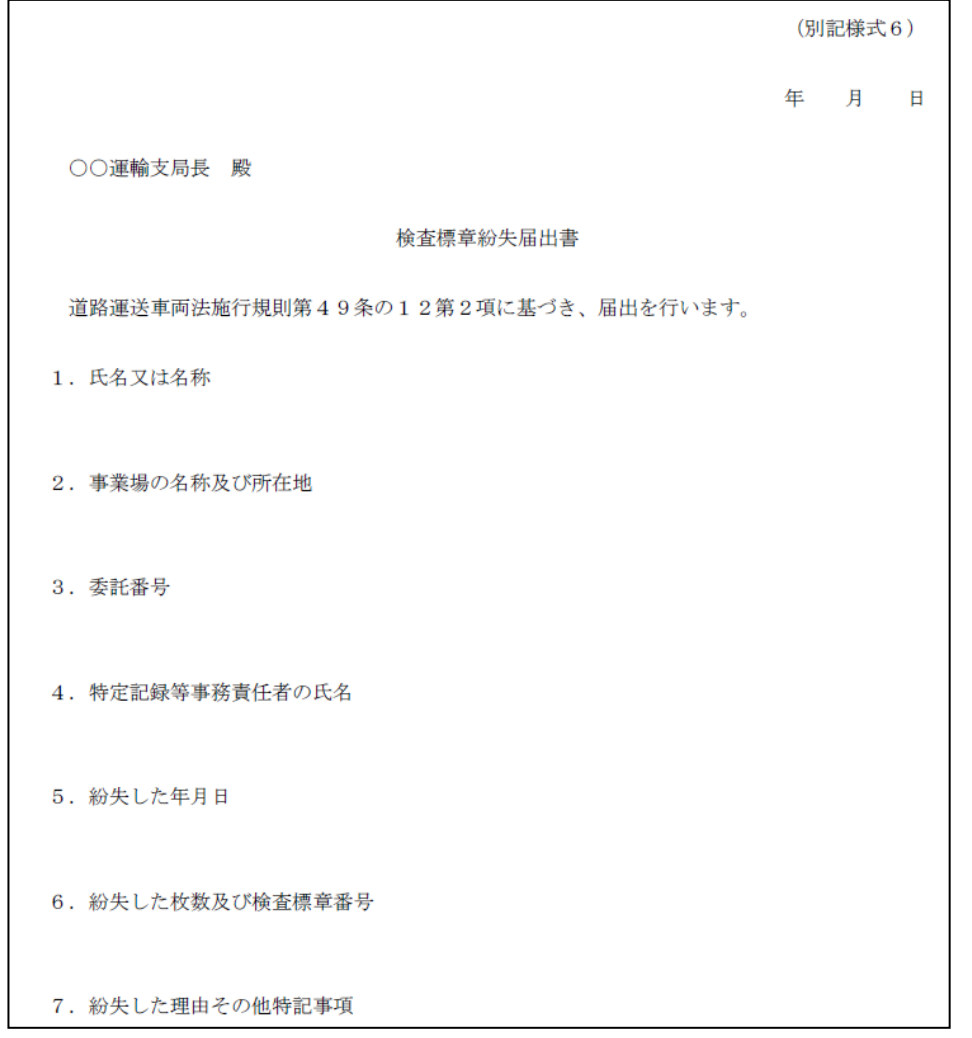

#### 電子車検証動作確認済みICカードリーダライタ

国が提供した電子車検証動作確認ツールを使用して各メーカーから動作確認済みの 報告を受けたICカードリーダライタについては下記「電子車検証動作確認済みICカ ードリーダライタ一覧(PDF)」を参照してください。

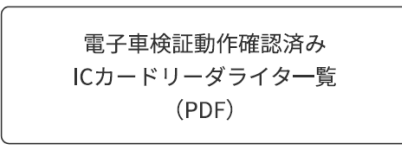

### 検査標章印刷動作確認済みプリンター

検査標章の印刷には市販のレーザープリンター、インクジェットプリンターを使用 することができます。

動作確認済みのプリンター一覧については下記「検査標章印刷動作確認済みプリン ター一覧 (PDF)」を参照してください。

> 検査標章印刷動作確認済み プリンター一覧 (PDF)

<検査標章の仕様等及び本リストに関するお問合せ窓口> 電話番号:03-5645-8390 受付時間:平日(月~金)9:00~17:00 ※祝日除く

### 実際の事務代行アプリの画面について

事務代行制度が使える条件はそろっていますか?

- ☑ すでに電子車検証をもっている(紙車検証不可)
- ☑ OSSにおいて事務代行で申請している
- ☑ 事務代行が委託され実施体制が整った

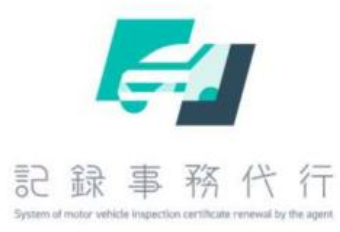

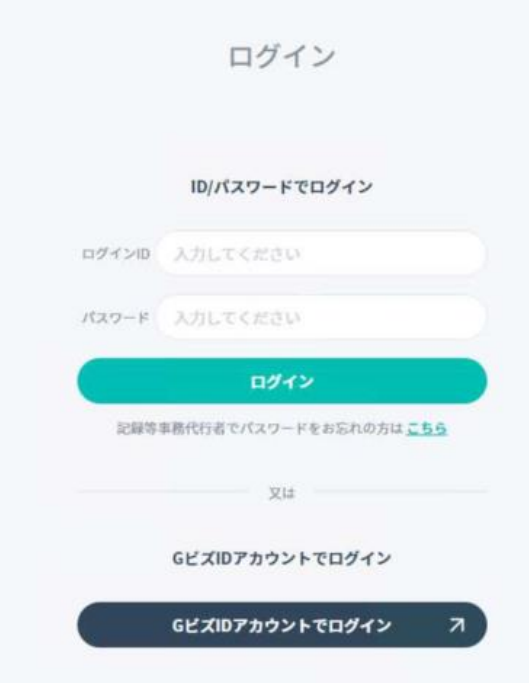

#### 2. 利用者証明用電子証明書パスワード入力

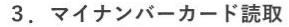

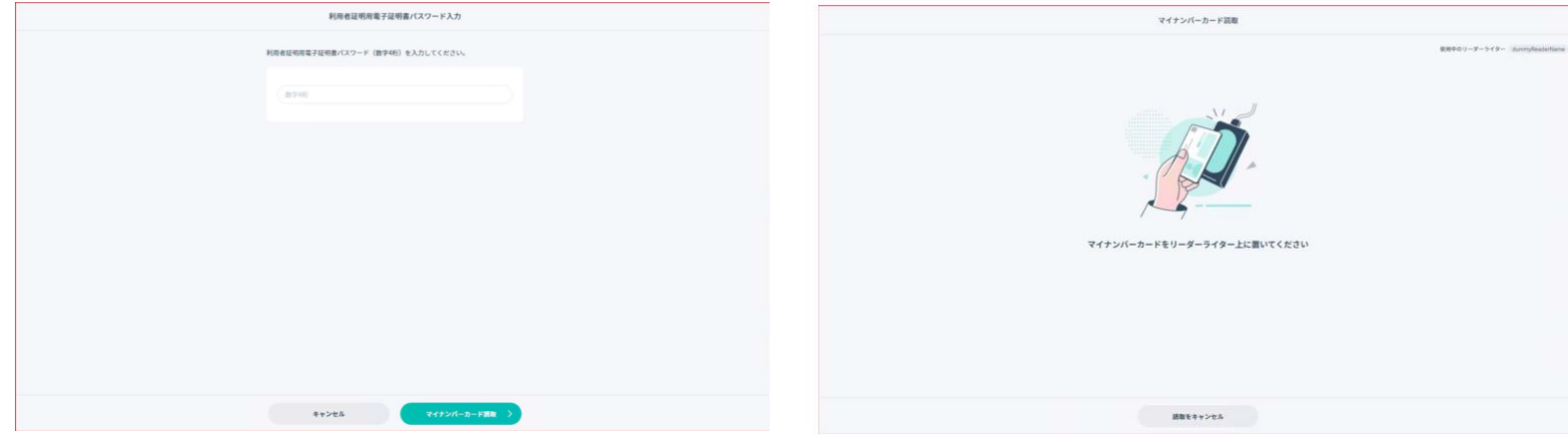

#### 4. パスワード設定

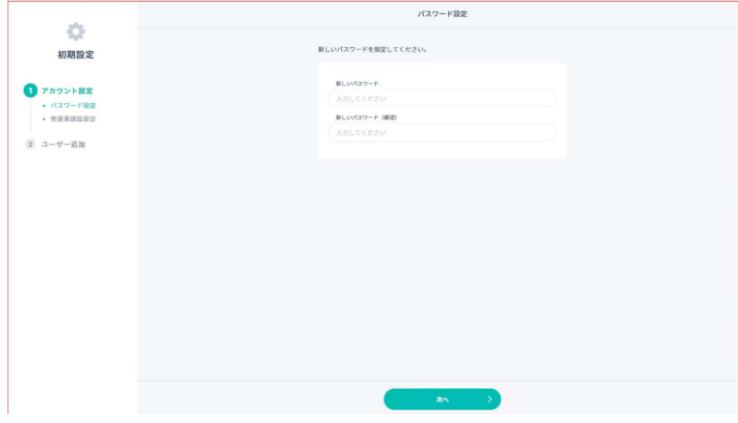

#### 5. 多要素認証方式設定

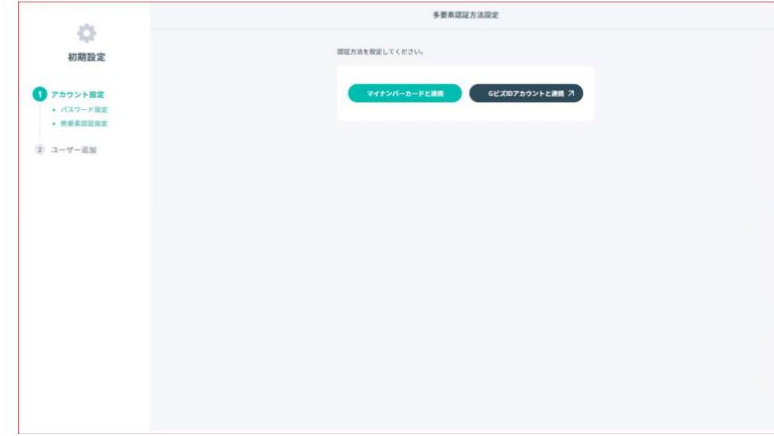

#### 6. ユーザ追加

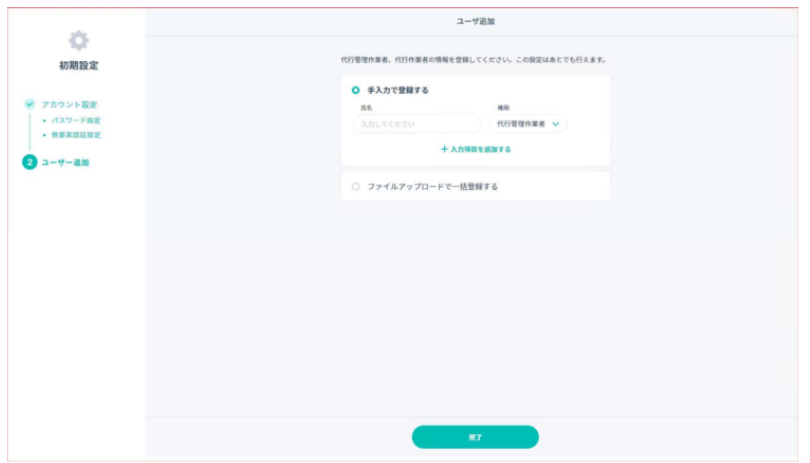

7. ホーム

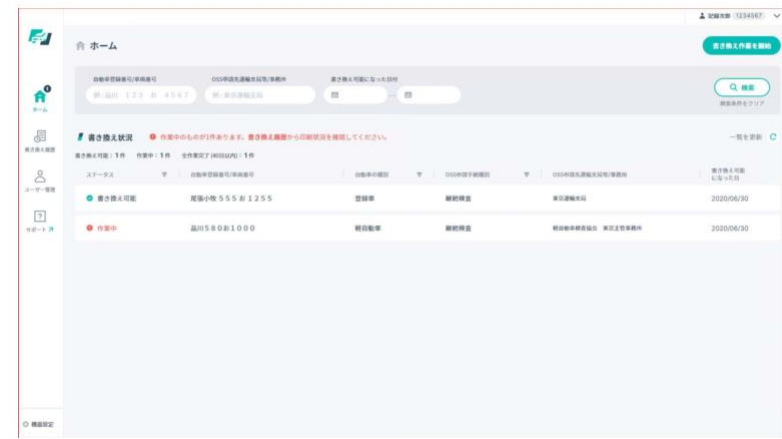

#### 8. 自動車検査証書き換え (待機中)

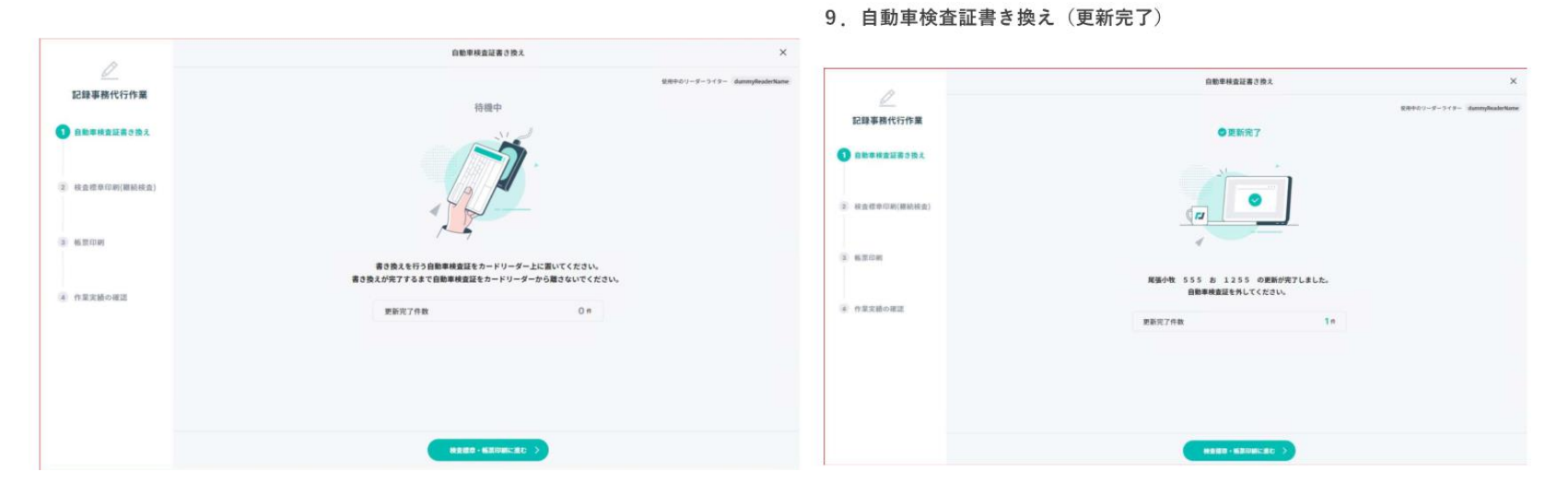

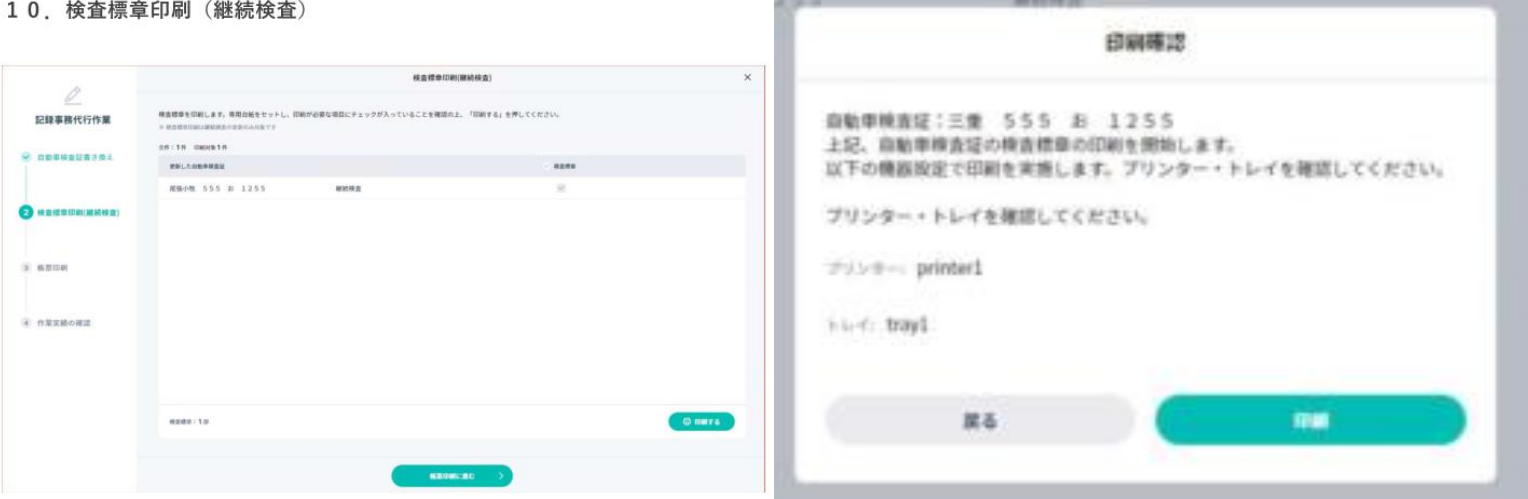

#### 12. 帳票印刷

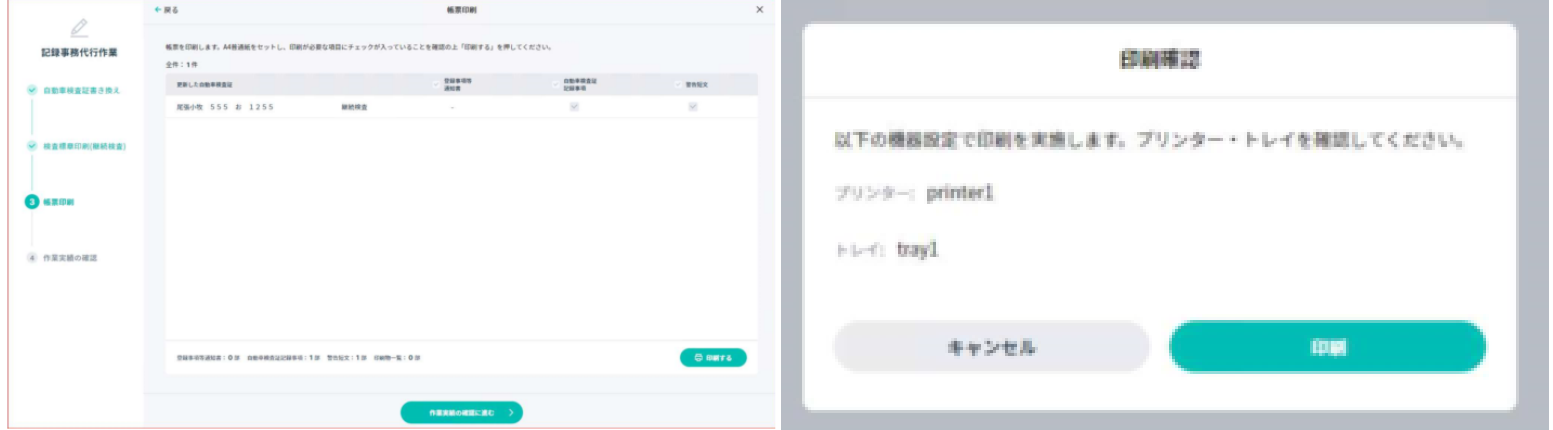

#### 14. 作業実績の確認

15. 書き換え履歴

17. 印刷確認 (検査標章印刷 (再印刷))

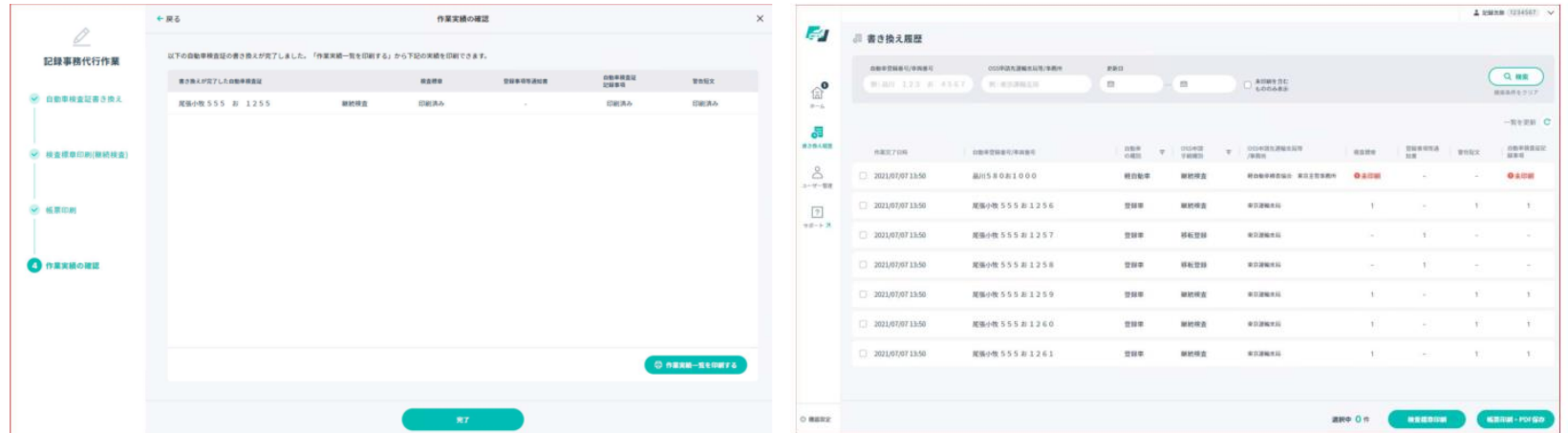

#### 16. 検査標章印刷 (再印刷)

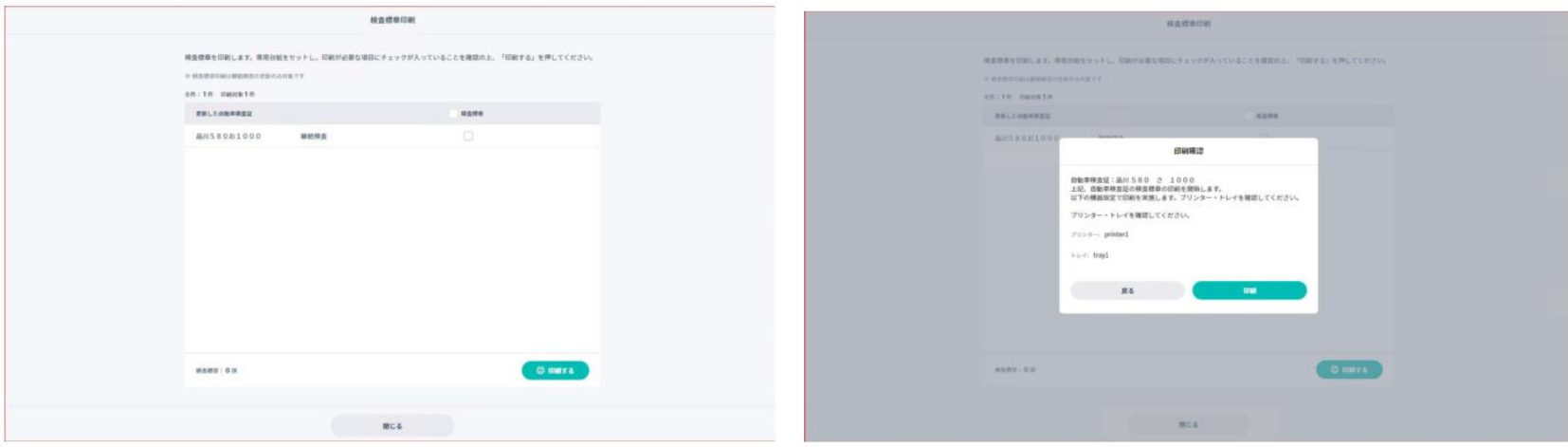

#### 18. 帳票印刷 (再印刷)

19. 印刷確認 (帳票印刷 (再印刷))

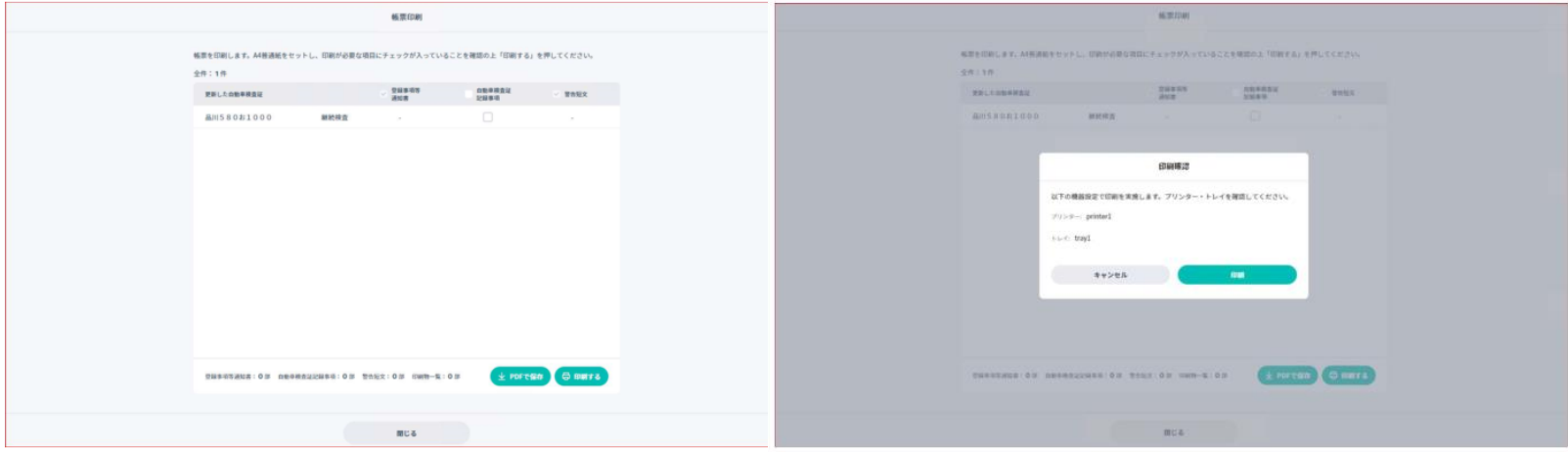

#### 20. アカウント情報

#### 21. 記録等事務代行者情報

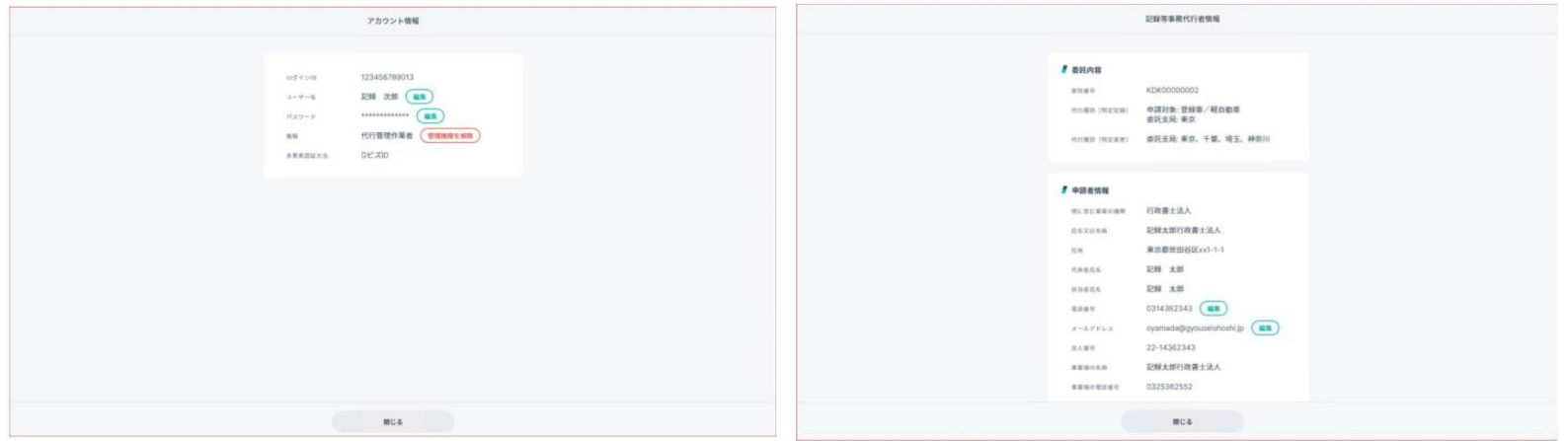

#### 22. 機器設定

23. ユーザー管理

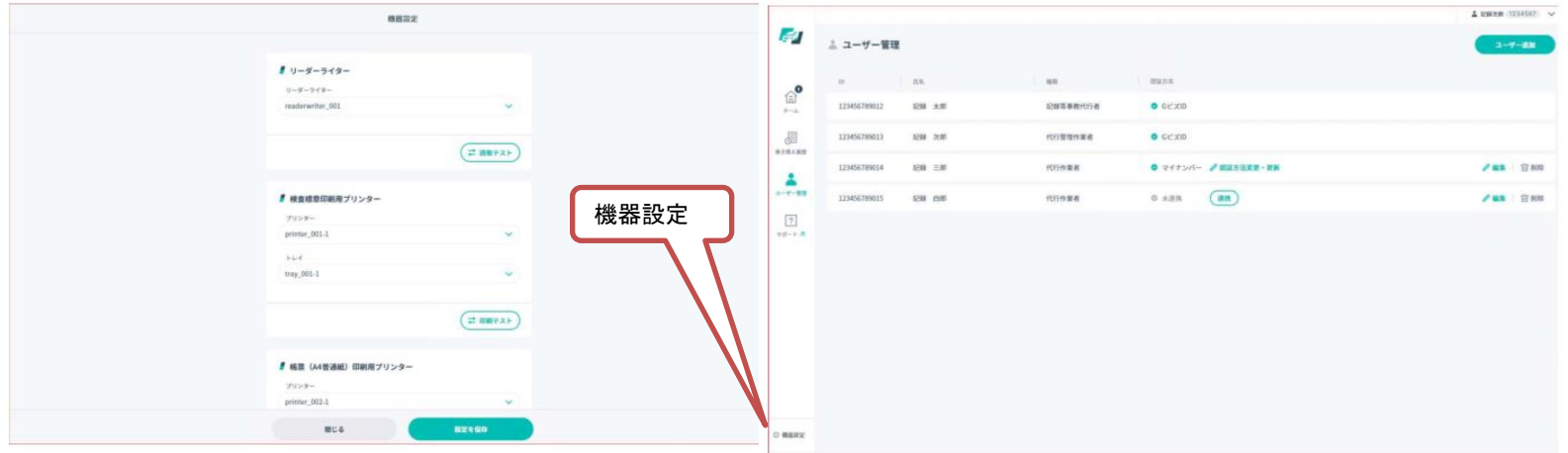

#### 24. ユーザー追加

25. ユーザー情報編集

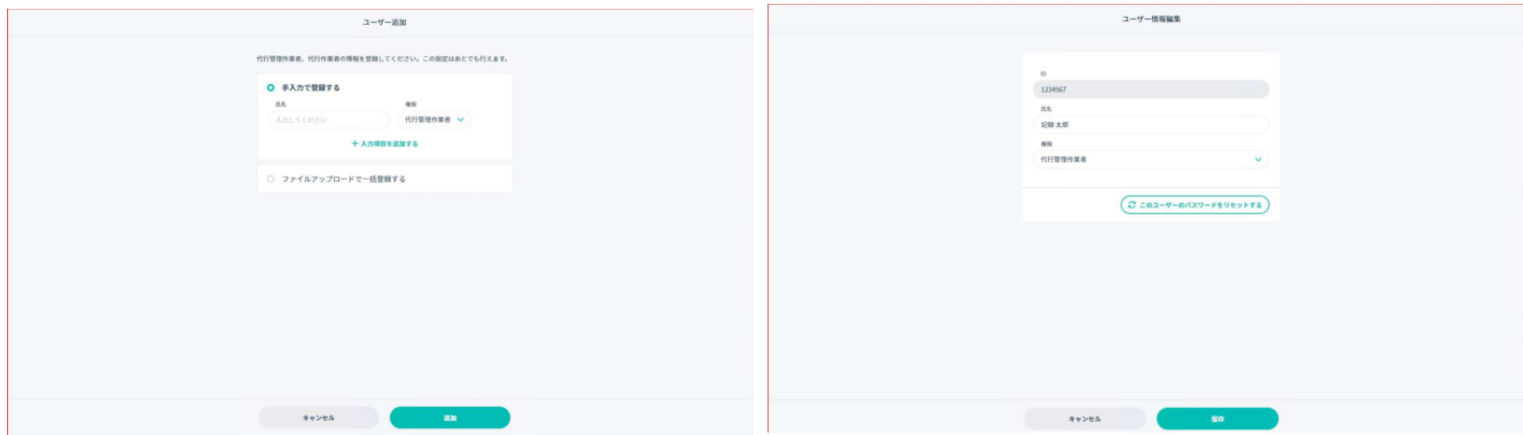

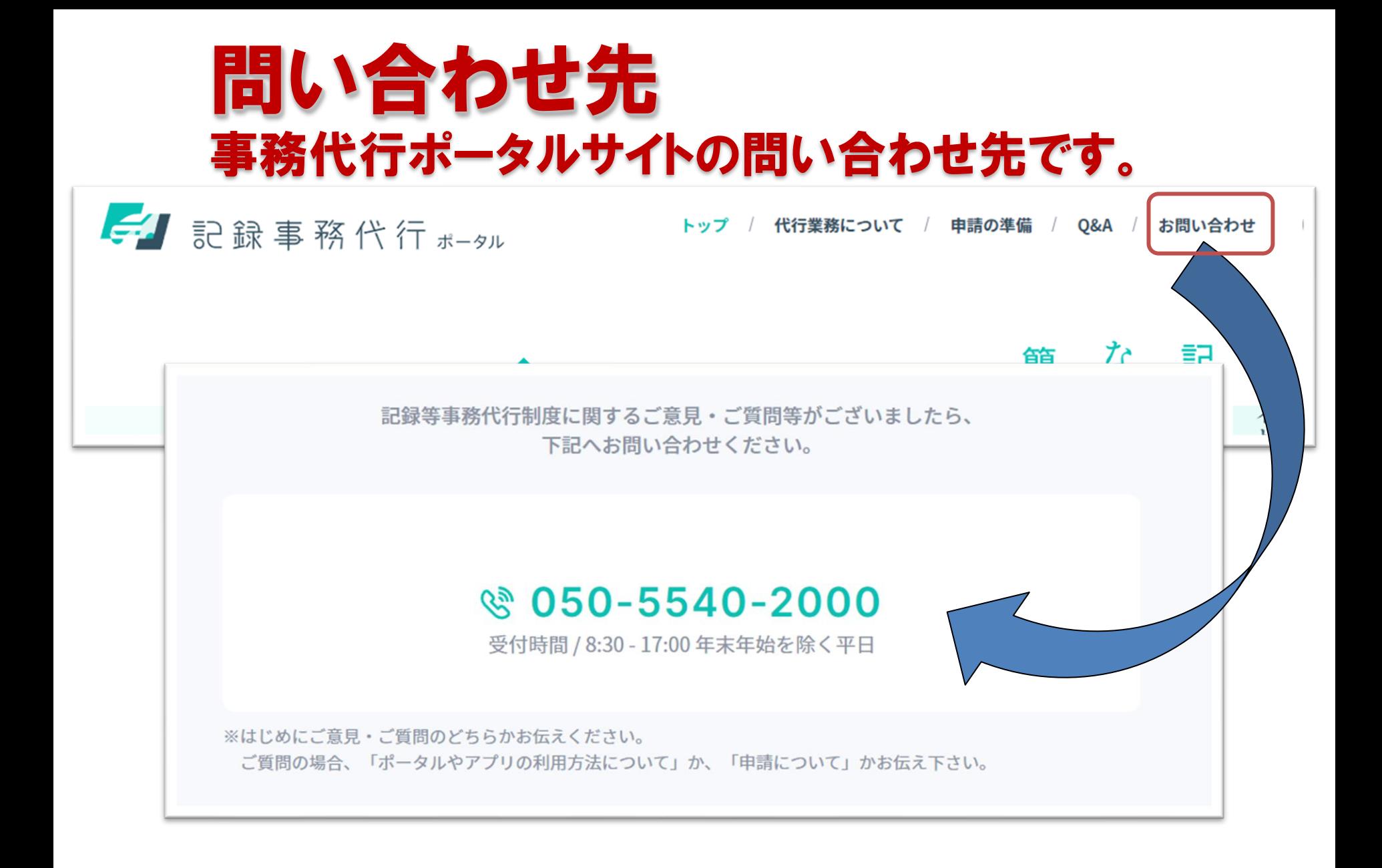

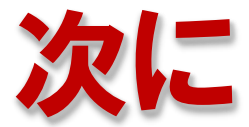

# ・電子車検証 ·特定言論書務所代行 ・OSS · OBD链车

について説明します。 OSSの導入は振興会に申請が必要です。 ここでは注意点のみを説明します。

### OSSの電子車検証更新区分について (AINAS画面抜粋)

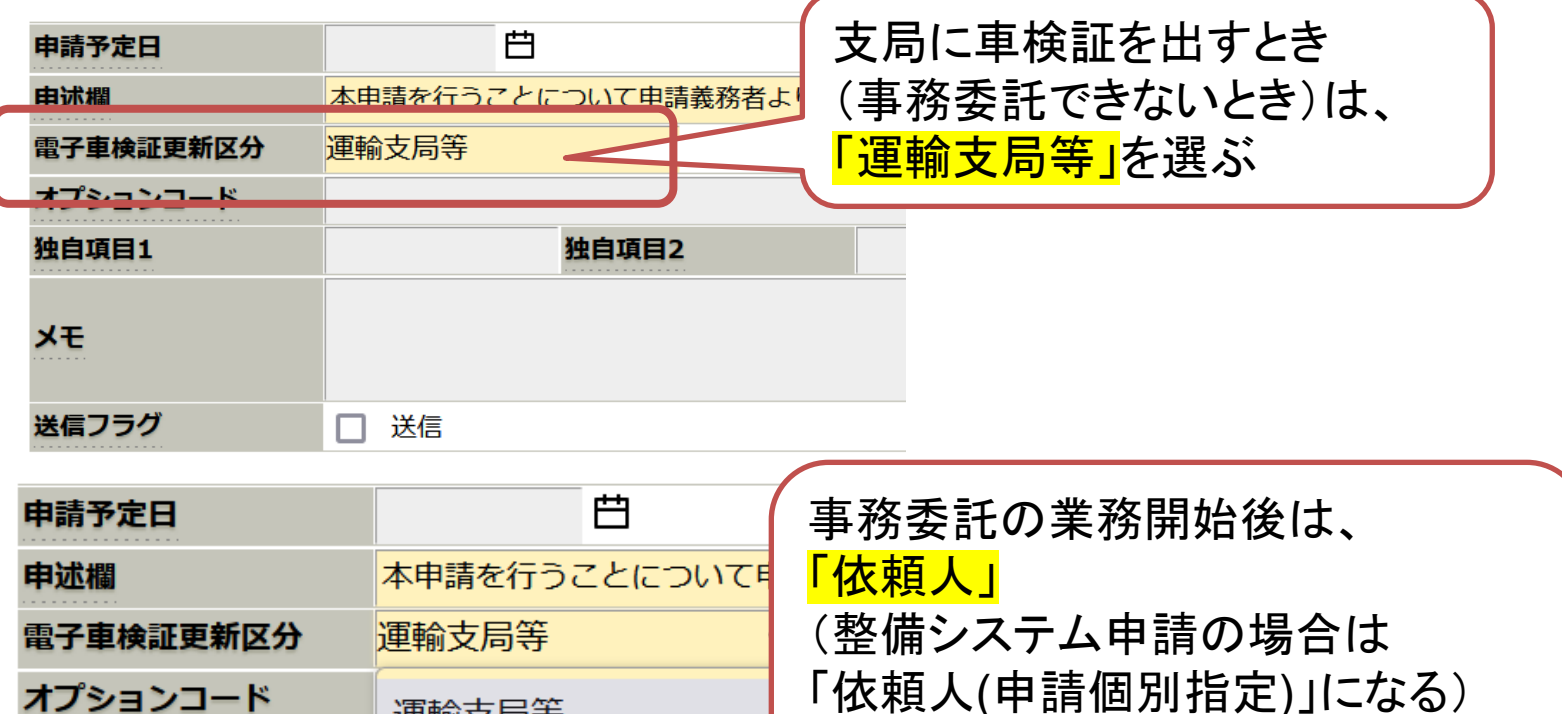

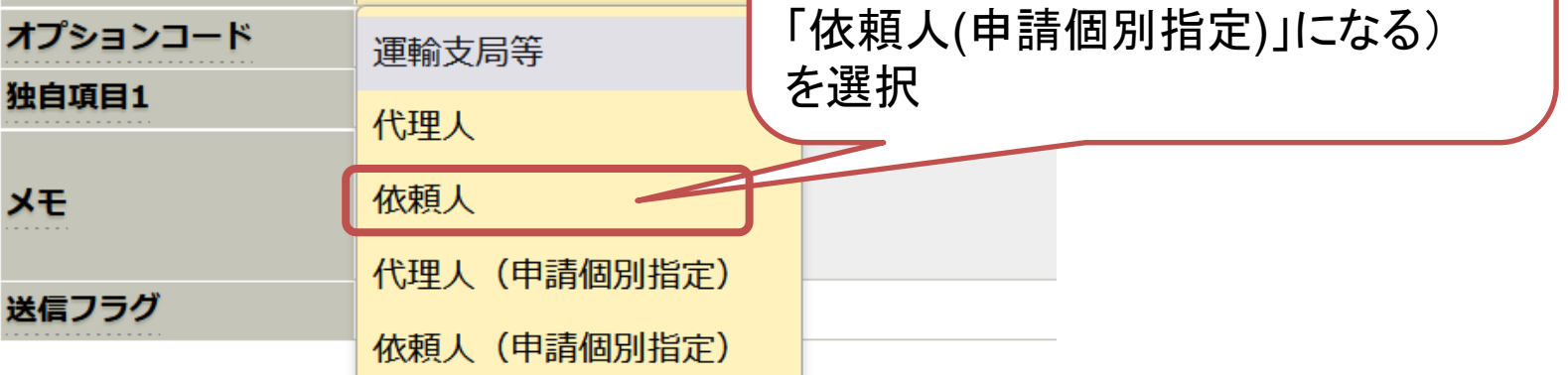

## 事務代行を行ったときのOSSの審査の流れについて

### OSS申請は

- 1.指定工場→振興会(または自販連)→支局にデータが送られ審査されます。
- 2.OSS処理は2~3時間程度かかります。
- 3.事務代行アプリに通知されるのはOSS処理完了後になります。

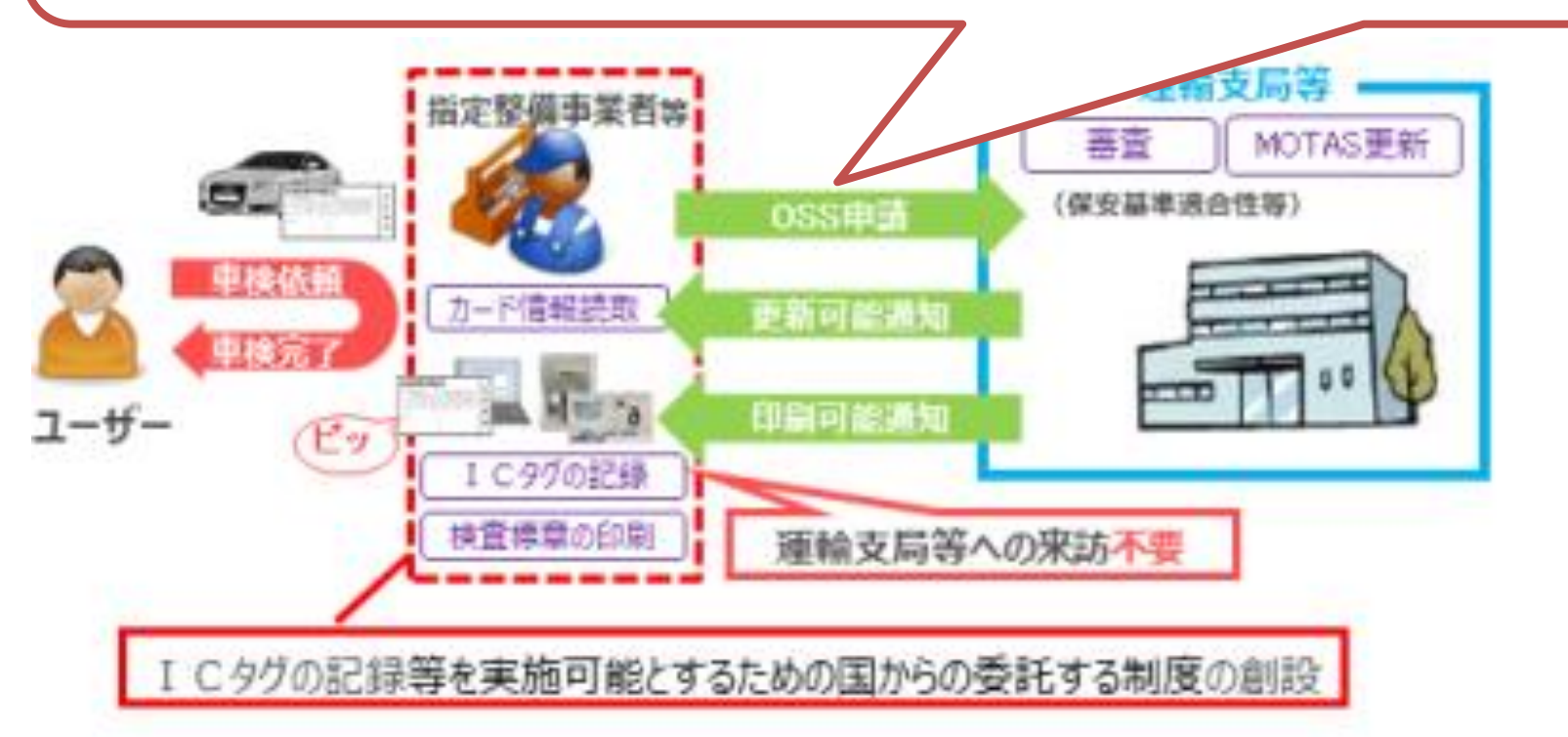

(周知)OSSの状況について OSSの処理時間は、平日9:00頃~16:00頃です。 午前中は夜間に指定工場から送信されたデータを処理しており、 処理完了まで車検証は交付されません。

支局窓口へは、申請から3時間以上経過してからお越しください。 土日や夜間の申請は特にご注意ください。

(おしらせ:窓口が混雑しやすい時間帯) 下記時間帯は窓口が混雑しやすい状況です。業務の参考としてください。

月曜午前、火曜午前、木曜、金曜午前

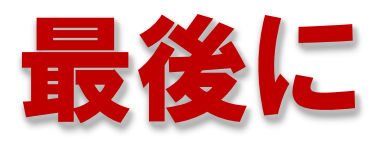

# ・電子車検証 ・特定記録事務代行 ・OSS ・OBD検査 について説明します。

## 基本のおさらい(要点抜粋)

・OBD検査とOBD点検は違うもの

### ・OBD点検

- ・すでに始まっている
- ・ほぼ全てが対象車(二輪、大特は対象外)
- ・古い車両はランプを見る

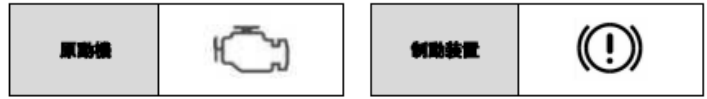

### ・OBD検査

- ・令和6年10月から始まる
- ・対象車は車検証備考欄に記載がある(令和3年以降の車が対象)
- ・検査用スキャンツールを必ず使う
- ・検査用スキャンツールは現在開発中で、まだ売ってない

### 1. OBD検査の概要

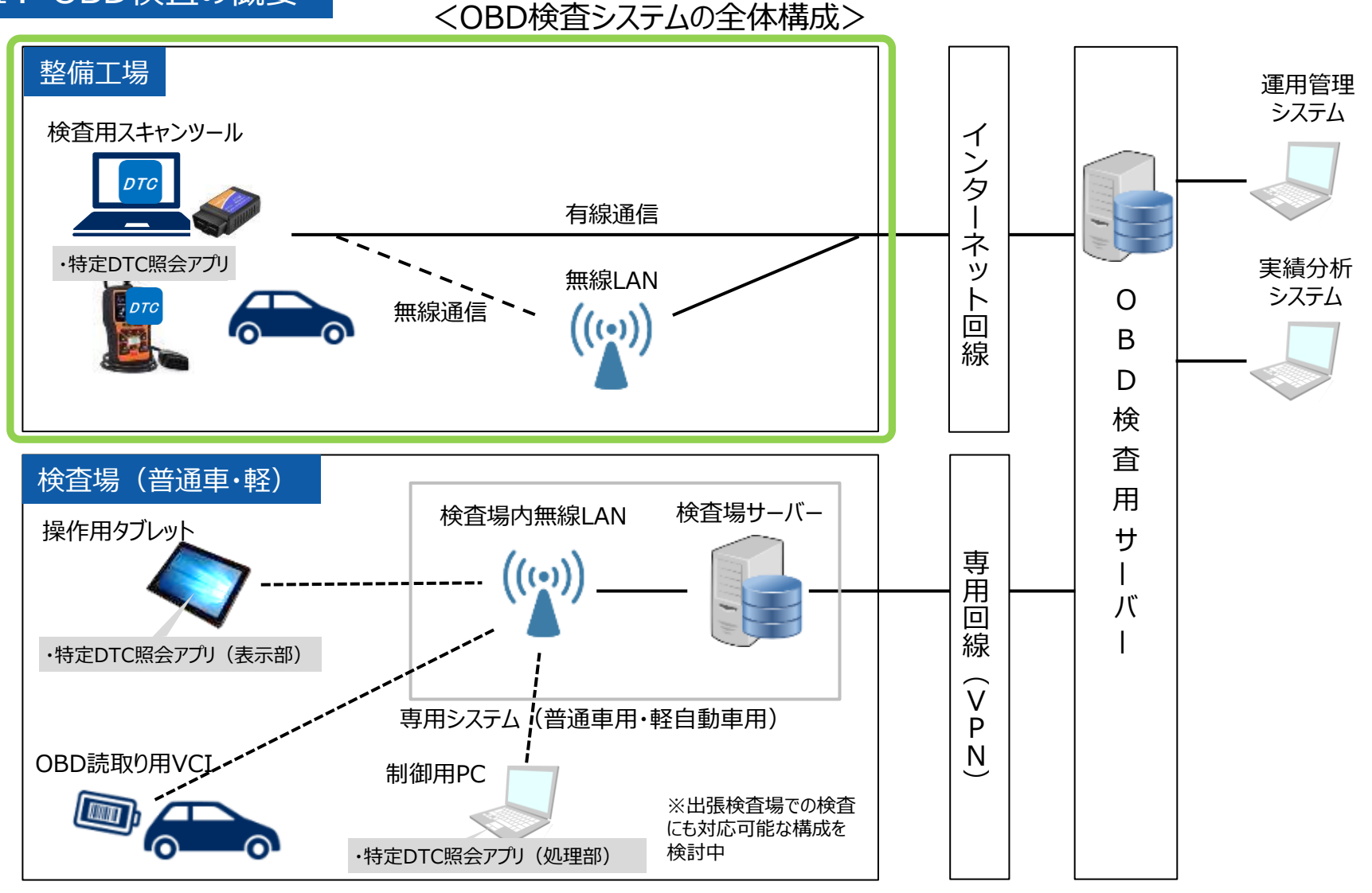

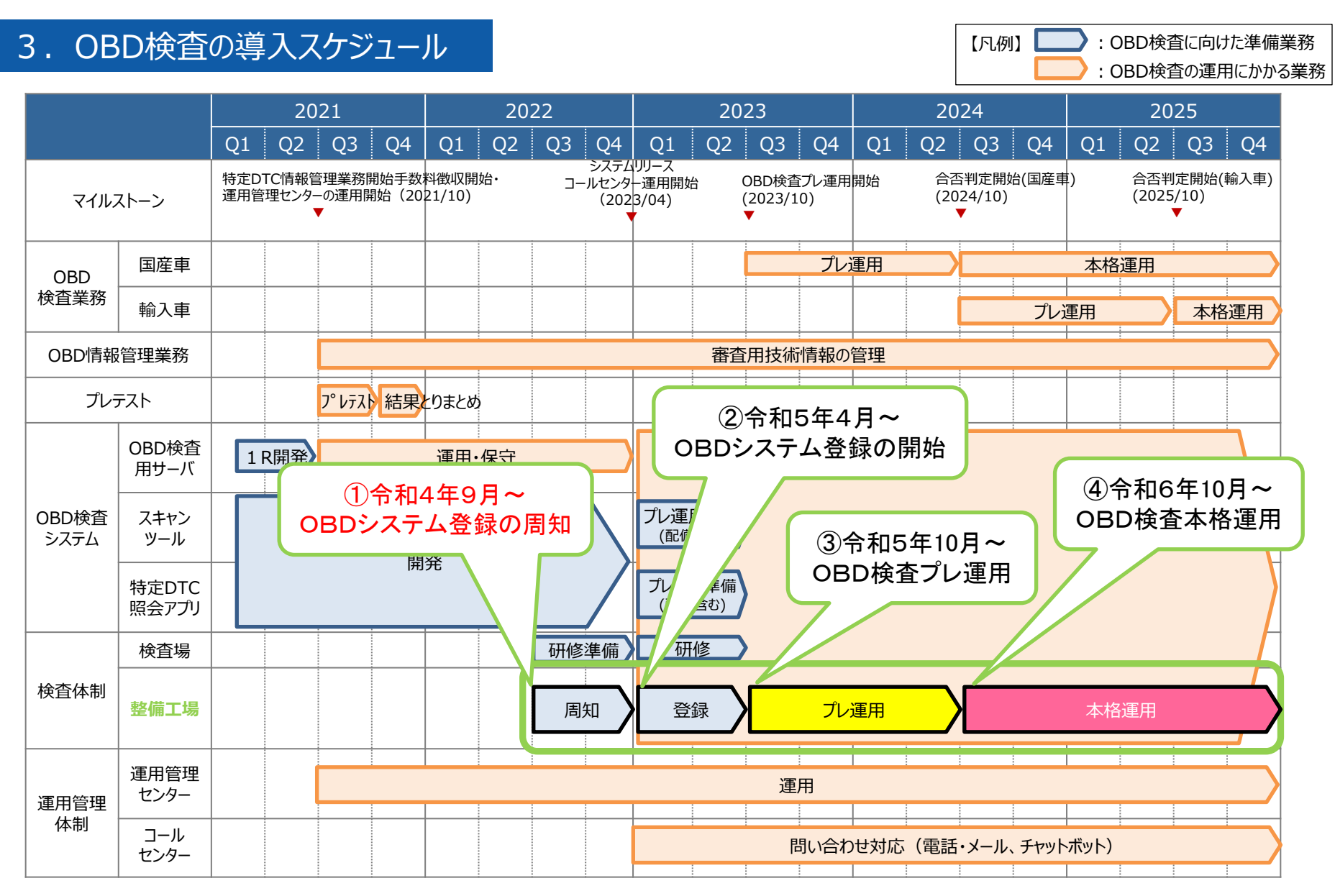

Copyright© National Agency for Automobile and Land Transport Technology

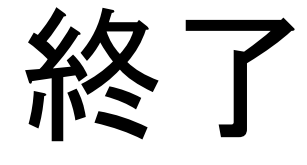

# お疲れ様でした

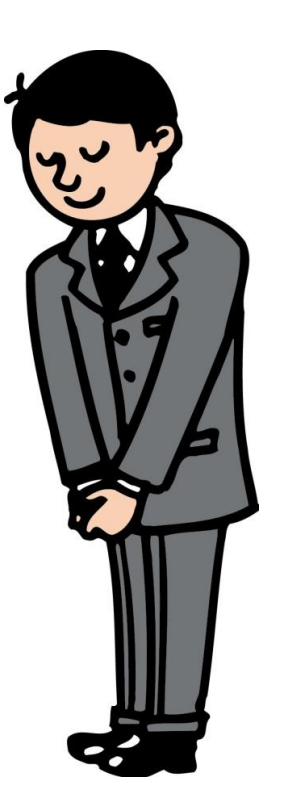